# MASTER'S PROGRAM FACULTY SALARY CALCULATOR: STANDARD OPERATING PROCEDURE

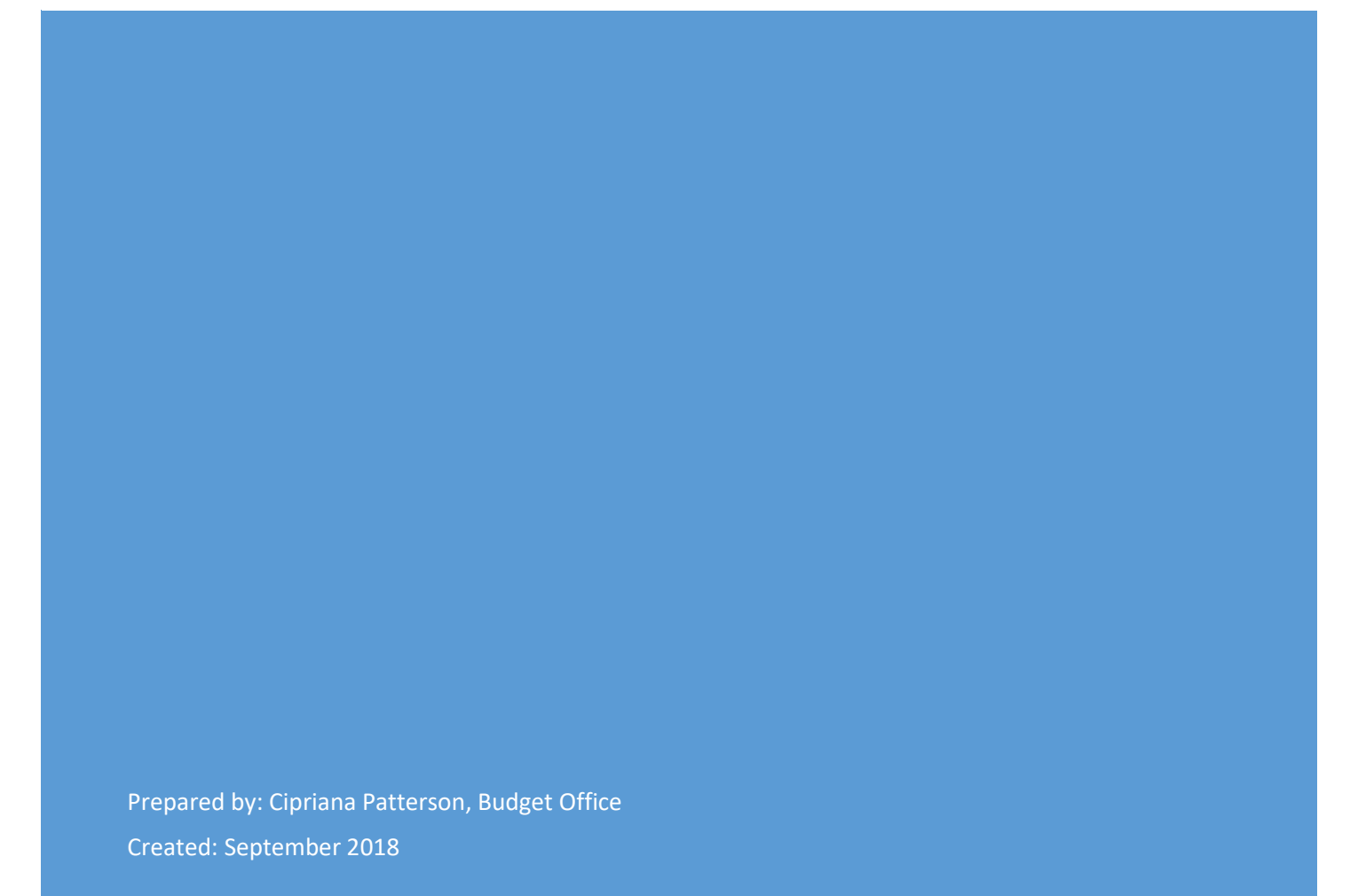

# Contents

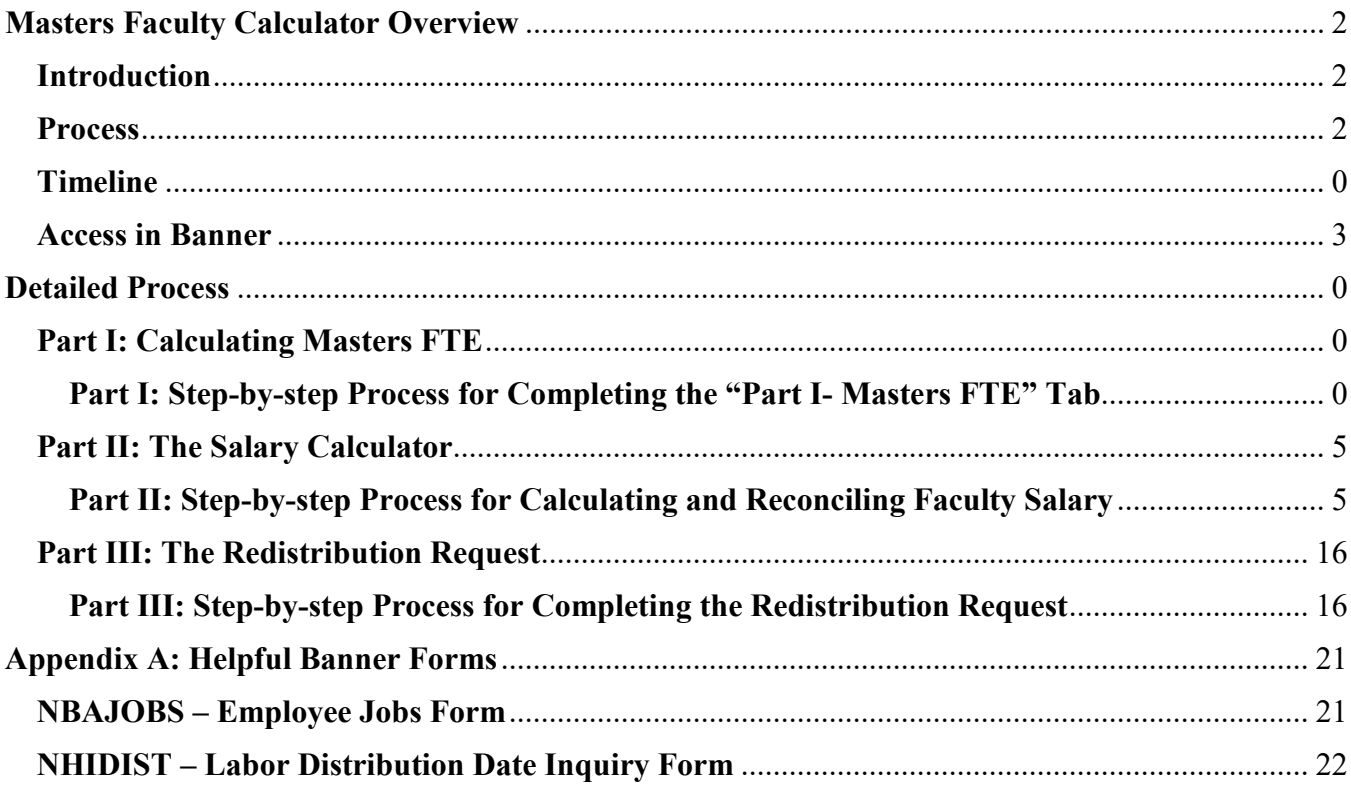

# **Masters Faculty Calculator Overview**

## **Introduction**

Master's degree programs must be self-supporting and cover all related costs from the revenue they generate. Subsequently, they are required to cover the cost of the teaching or administrative services provided by faculty. The total faculty salary paid from a master's degree program fund is determined by the work performed for that specific program. The allocation of the salary cost to the master's program is based on the 30 credit hour workload for full-time faculty (1.0 FTE). The percentage of the faculty full-time equivalent (FTE) related to the master's program is calculated by adding the credit hours taught to the credit load equivalent of any master's service or master's administrative duties and then dividing by 30. Then the base salary is multiplied by this percentage to determine the dollar amount allocated to the master's fund. The 30 credit hour workload only includes the work performed during the fall and spring semesters by faculty on 10-month work contracts. Any work done in the summer will need to be accounted for as an additional payment from a salary sup or summer contract. If the faculty is on a 12-month work contract, then the formula accounts for the full year. If any faculty time does not fit into the categories detailed in the process, the Provost's Office can provide guidance.

The Master's Faculty Calculator (Calculator) assists with managing the salary process for full-time faculty, including Category I and Category II. Affiliate faculty are paid through contracts that should be managed each semester outside of this process. The Calculator helps manage faculty salary expenses by:

- 1) Calculating the amount of salary allocated to the program by faculty line,
- 2) Generating reports to submit to HR and the Budget Office to update Banner, and
- 3) Reconciling the total salary paid from the master's program fund at year-end.

#### **Process**

- 1. Calculate the faculty FTE allocated to the Master's Program fund.
	- a. Add program and faculty information
	- b. Add credit hours taught and credit hour equivalents for each faculty
	- c. Verify faculty FTE has been 100% allocated
- 2. Calculate faculty salary allocated to master's program
	- a. Add program and faculty information to calculator including:
		- i. Faculty type, employee classification, annual salary, and FOAP information
	- b. Add additional faculty payments coming from the master's program as salary supplements or summer payments.
- 3. Reconcile information to actual payments in Banner
	- a. Extract salary paid from the master's program fund in Banner (NHIDIST) and paste in Calculator.
	- b. Verify all payments are accounted for in the Calculator using the Reconciliation of NHIDIST tab.
- 4. Research any amounts indicated in "Payroll Research or Correction Needed" section.
- 5. Submit Labor Distribution report to HR to update the FOAP percent split for faculty in Banner.
- 6. Submit any payroll redistribution requests to Payroll.

#### Access in Banner

The majority of the information used in the Calculator will come directly from Banner, requiring access to the following forms:

- NBAJOBS: Query access
- NHIDIST

#### **Timeline**

The timeline is provided to help each department strategically plan when to submit labor distribution requests to HR and when to make actual expense corrections. Each program may have different timing needs based on the program structure, like eight-week sessions versus sixteen week. However, it is essential that actual expense corrections are submitted to Payroll in May and that the total paid from the program is reconciled after the June payroll.

## Timeline

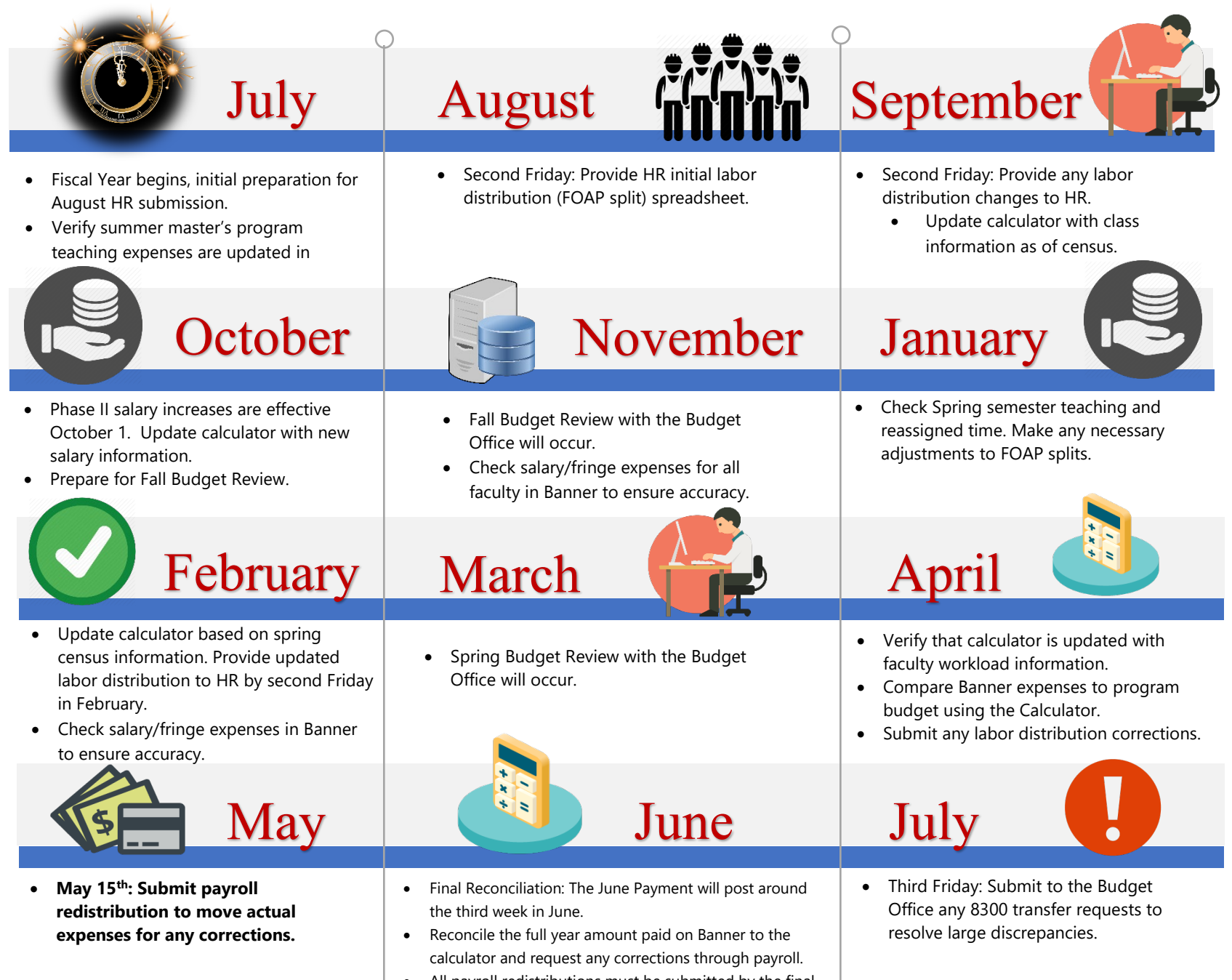

• All payroll redistributions must be submitted by the final week of June. Verify the cutoff date with Payroll.

# Detailed Process

# Part I: Calculating Masters FTE

Master's degree programs are required to pay for work performed by faculty for that program. The calculation for the FTE related to the master's program is the total number of credit hours taught by that faculty member at the graduate level plus the credit load equivalent for service, administration, or reassign time related to the graduate program divided by the annual workload (30 credit hours). The annual faculty salary is then multiplied by the masters FTE to calculate the salary amount for which the master program is responsible. This calculation is done in the second tab of the Masters Faculty Calculator titled "Part I- Masters FTE".

## Part I: Step-by-step Process for Completing the "Part I- Masters FTE" Tab

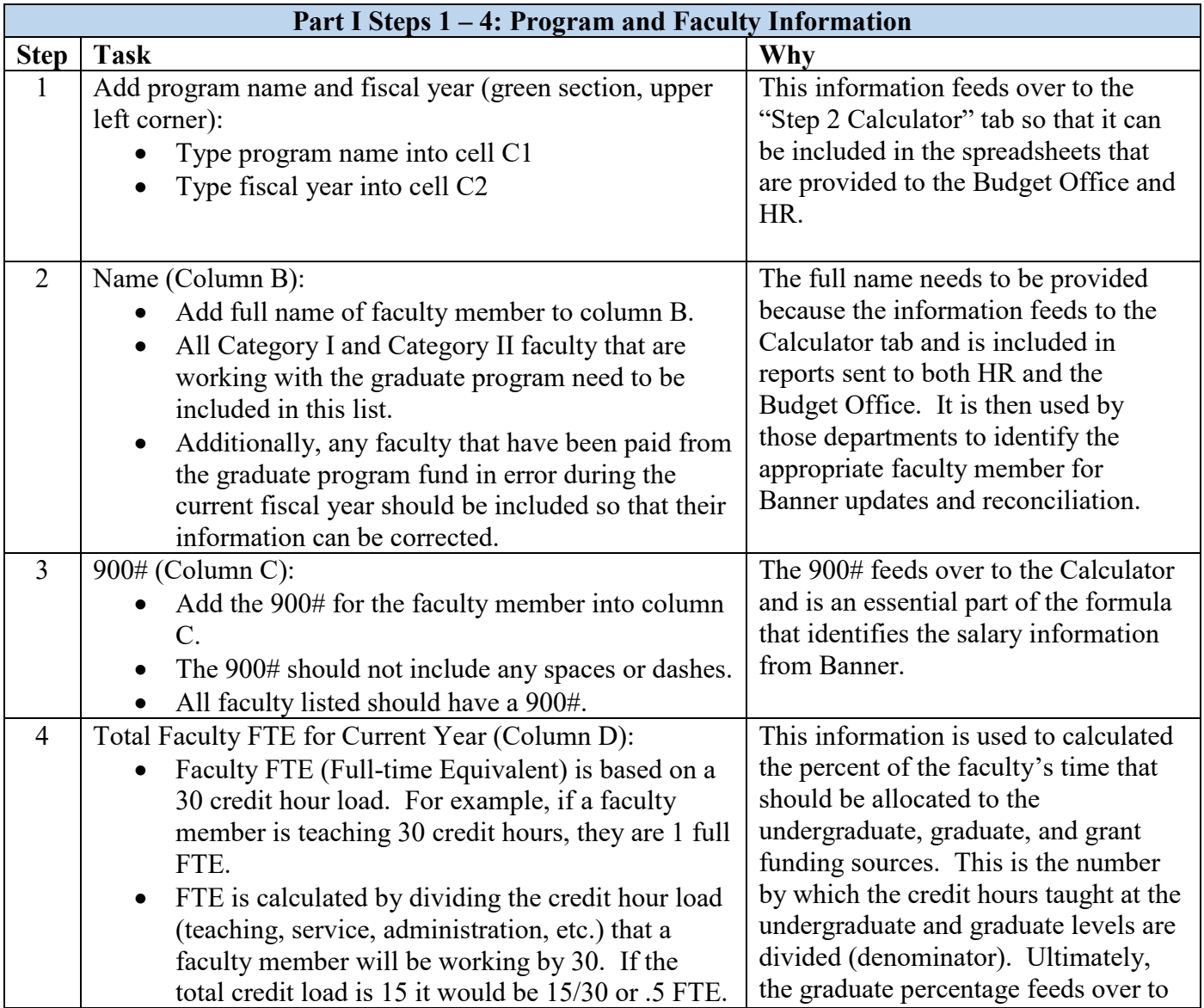

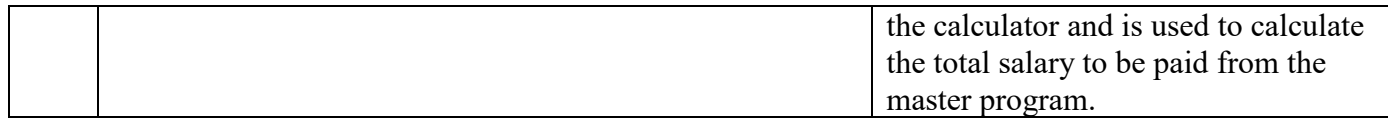

#### *Calculator with Part I Steps 1-4 Complete*

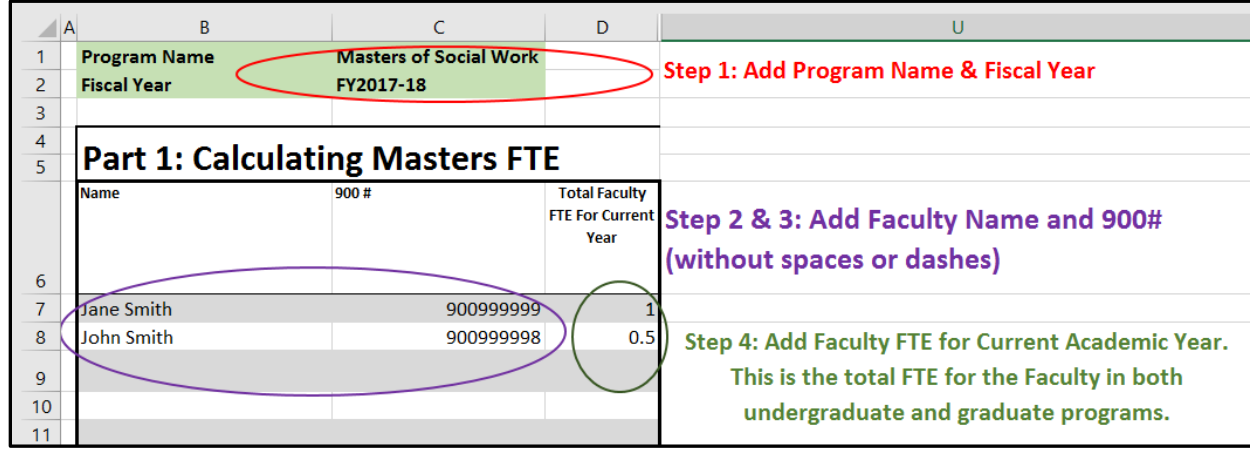

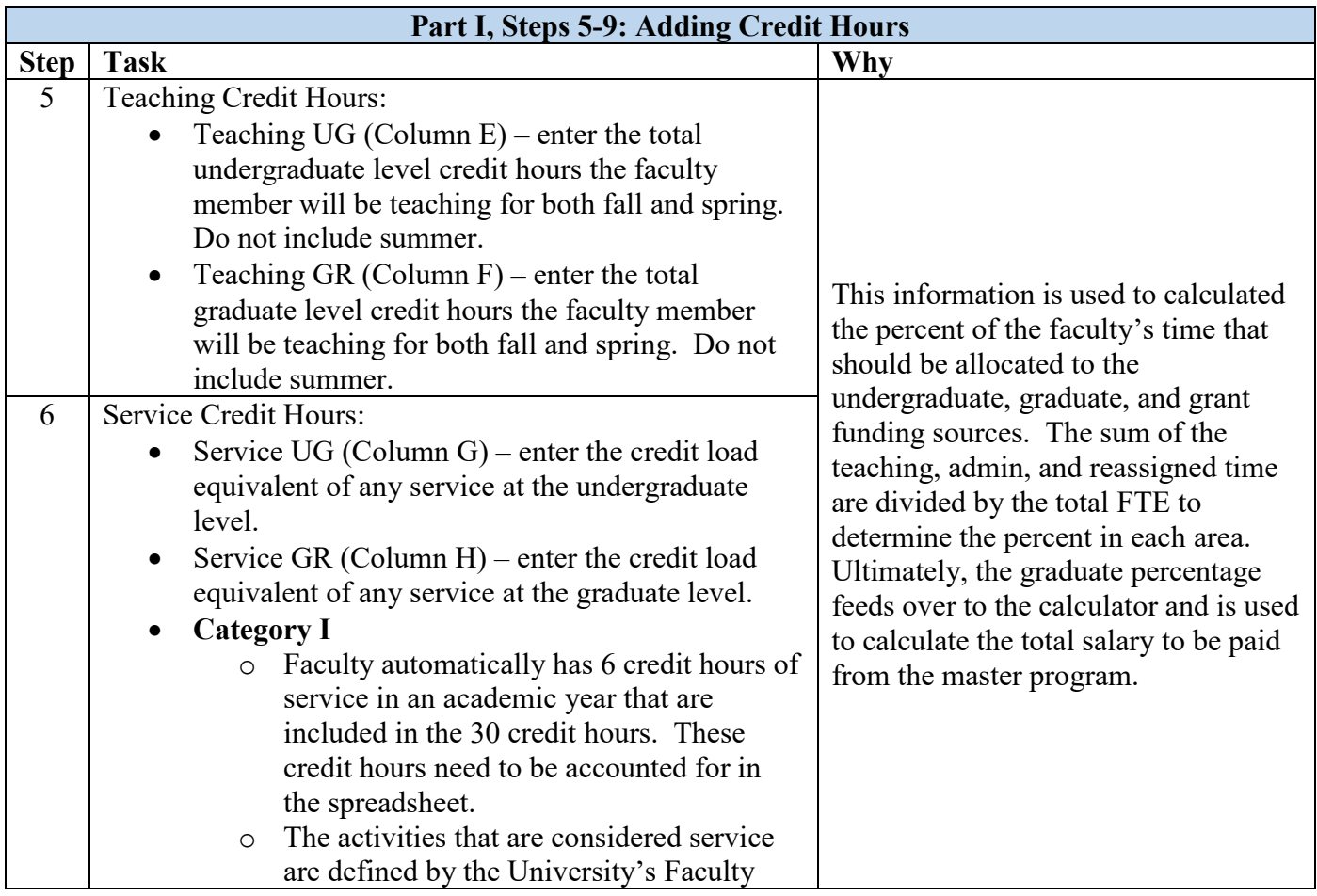

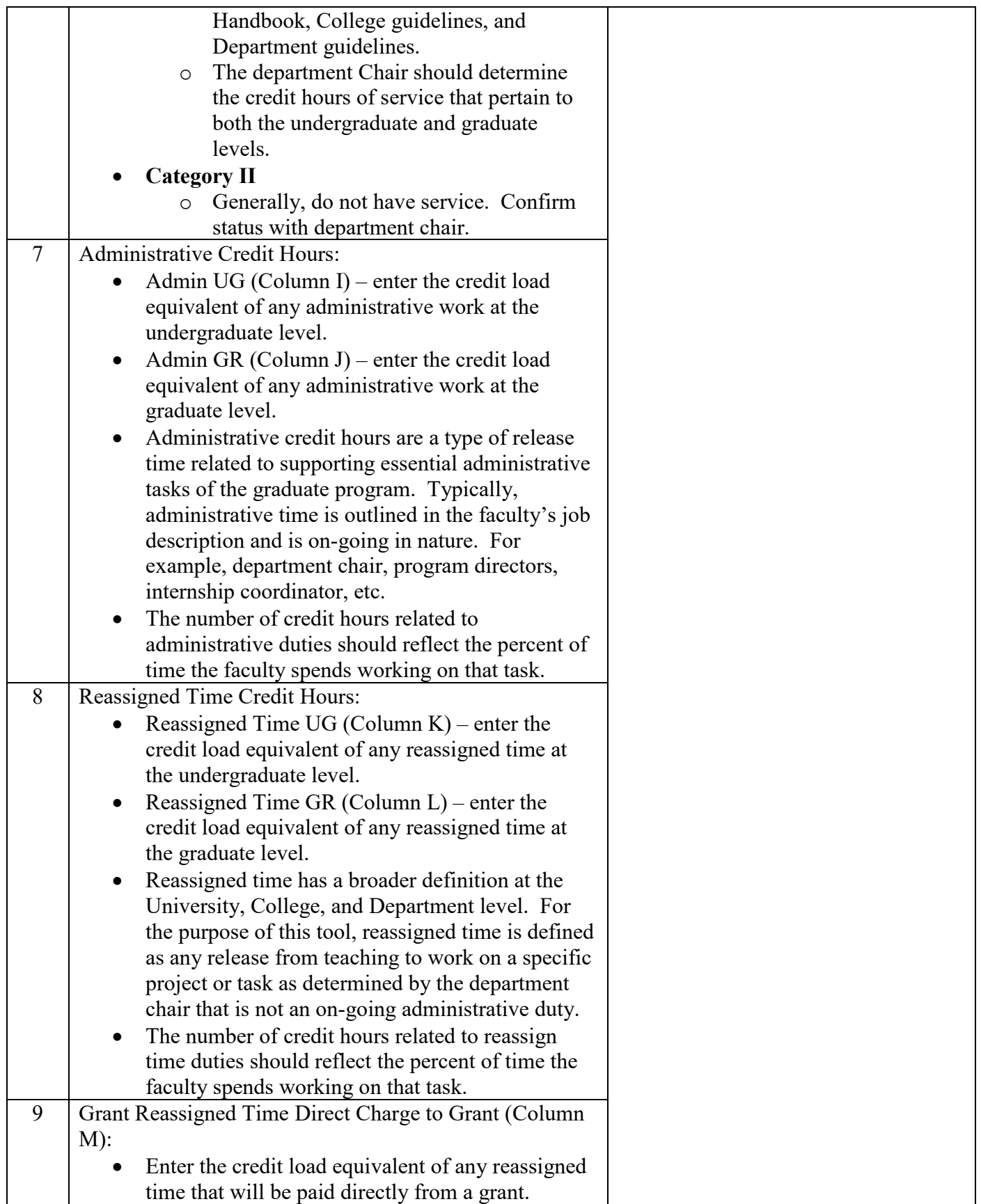

*Calculator with Part I Steps 5-9 Complete*

| B<br>Α                                                                                                    | E                  | F                  | G                 | H                 |                                                                                                    | $\mathbf{I}$    | K.                                                                                                    | L                                   | M                                                                     |
|----------------------------------------------------------------------------------------------------|--------------------|--------------------|-------------------|-------------------|----------------------------------------------------------------------------------------------------|-----------------|----------------------------------------------------------------------------------------------------|-------------------------------------|-----------------------------------------------------------------------|
| <b>Step 6: Add Service Credit Hours.</b><br><b>Category I Faculty: automatically have 6</b><br>credit hours of service that need to be<br>included.<br>Category II: Generally, do not have service.<br><b>Part 1: Calculating Masters FTE</b> |                    |                    |                   |                   |                                                                                                    |                 | <b>Step 9: Add Grant Reassigned Time</b><br>charged directly to grant. This<br>should only include information if a<br>portion of the faculty's annual salary<br>will be paid from a 4XXXXX fund. |                                     |                                                                       |
| <b>Name</b>                                                                                                    | <b>Teaching UG</b> | <b>Teaching GR</b> | <b>Service UG</b> | <b>Service GR</b> | <b>Admin UG</b>                                                                                                    | <b>Admin GR</b> | <b>Reassigned</b><br><b>Time UG</b>                                                                                                    | <b>Reassigned</b><br><b>Time GR</b> | Grant<br><b>I Reassigned Time</b><br><b>Direct Charge to</b><br>Grant |
| <b>Jane Smith</b>                                                                                                    | 9                  | $\overline{9}$     | 3                 | 3                 | $\overline{3}$                                                                                                    | 3               | $\Omega$                                                                                                    | $\Omega$                            | (uncommon)<br>$\mathbf{0}$                                            |
| <b>John Smith</b><br>9<br>6<br><b>Step 5: Add Teaching Credit Hours.</b><br>Only include credit hours for fall and<br>spring. Do not include Summer.<br>This information needs to be<br>completed for each faculty listed.                    |                    |                    |                   |                   | Step 7 & 8: Add Admin and Reassign Time Credit Hours.<br>Admin is generally on-going and defined in the job<br>description. Reassign time is usually related to one-time<br>projects. However, these are defined at the college<br>level. |                 |                                                                                                    |                                     |                                                                       |

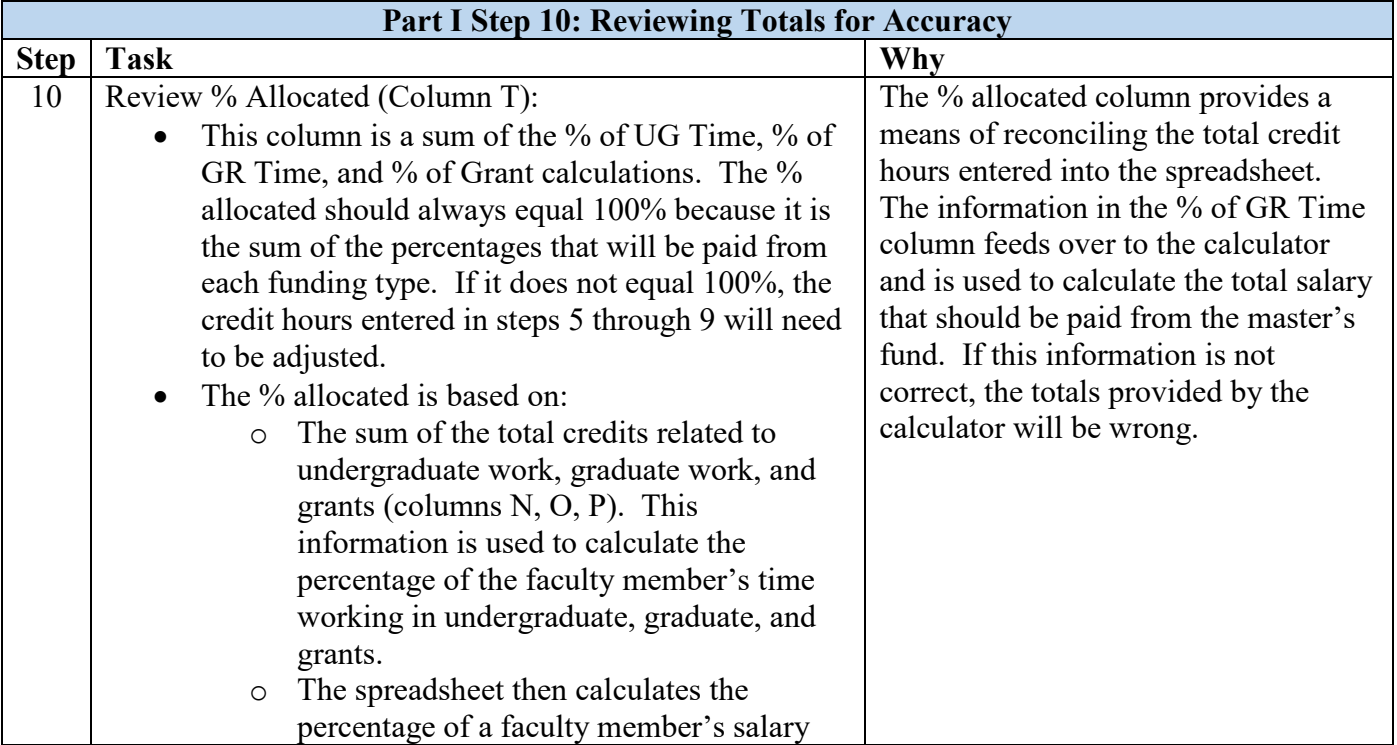

| that will be paid from different funding            |  |
|-----------------------------------------------------|--|
| sources (columns $Q$ , $R$ , $S$ ). This section is |  |
| dividing the number of credit hours that            |  |
| have been added to the spreadsheet back to          |  |
| the Faculty FTE in column D. If the FTE             |  |
| in column D is 1, then the formula will             |  |
| divide the number of total credit hours by          |  |
| 30. If the FTE is .5, it will divide the total      |  |
| by $15$ .                                           |  |
|                                                     |  |

*Calculator with Part I, Step 10 Complete*

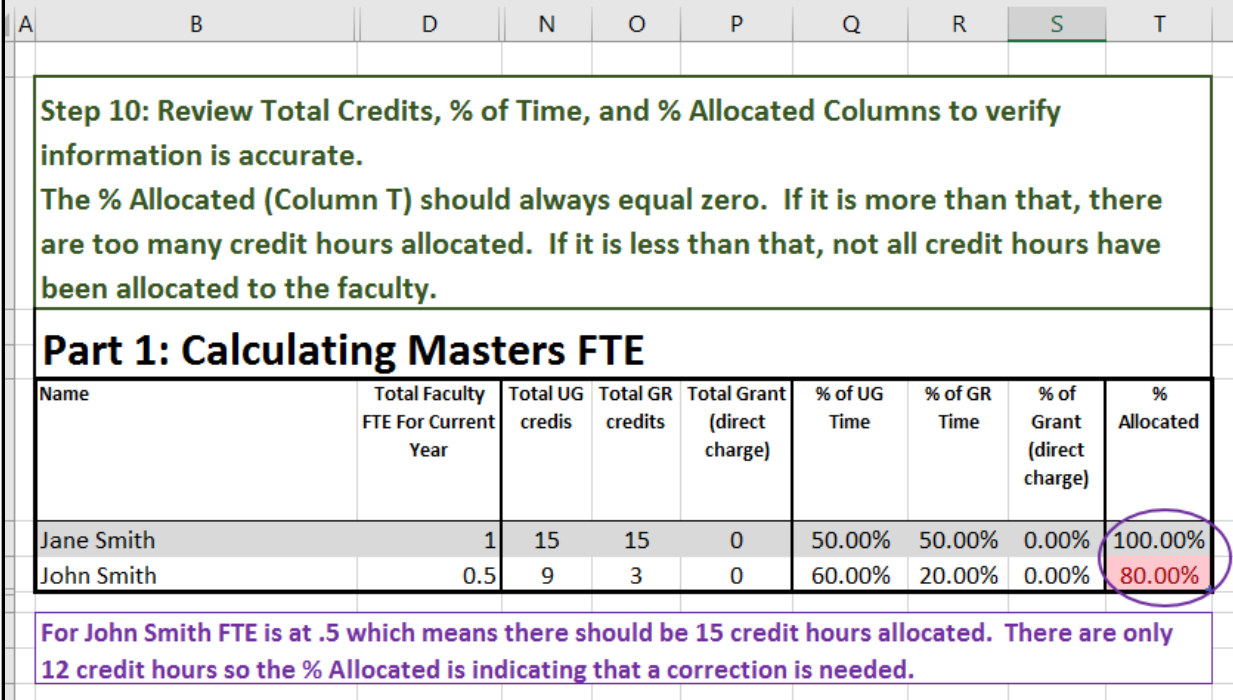

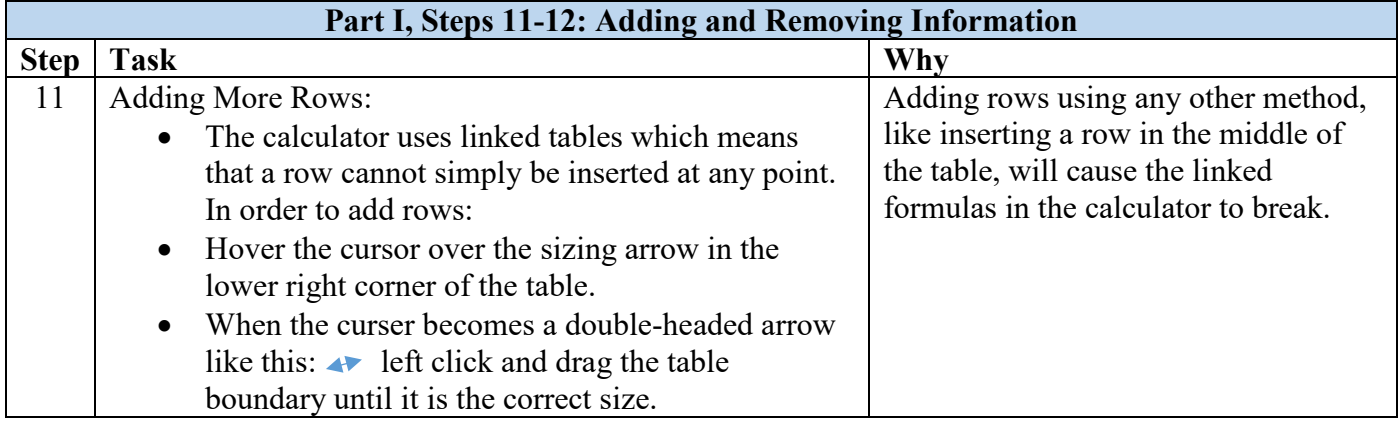

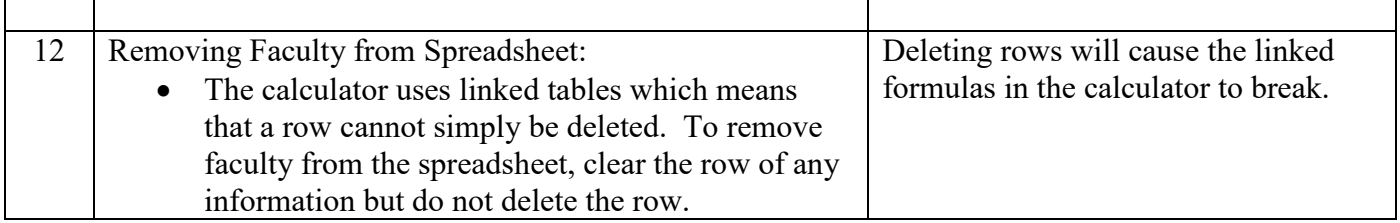

# Part II: The Salary Calculator

The Calculator uses the information in the Masters FTE tab to determine the percentage of the faculty's salary to charge to the master's program. First, the Calculator determines the master's program total salary allocation for each faculty line based on the FTE from Part I. Then, the Calculator uses the actual salary paid from the master's fund to determine how much is remaining to be paid. Next, the Calculator uses the number of payments remaining in the fiscal year for each faculty line to determine the correct percentage to charge to the master's program. This calculation is in the third tab of the Masters Faculty Calculator titled "Part II-Salary Calculator". The actual salary information is copied into the fourth tab titled "NHIDIST" and reviewed in the fifth tab, "Reconciliation of NHIDIST".

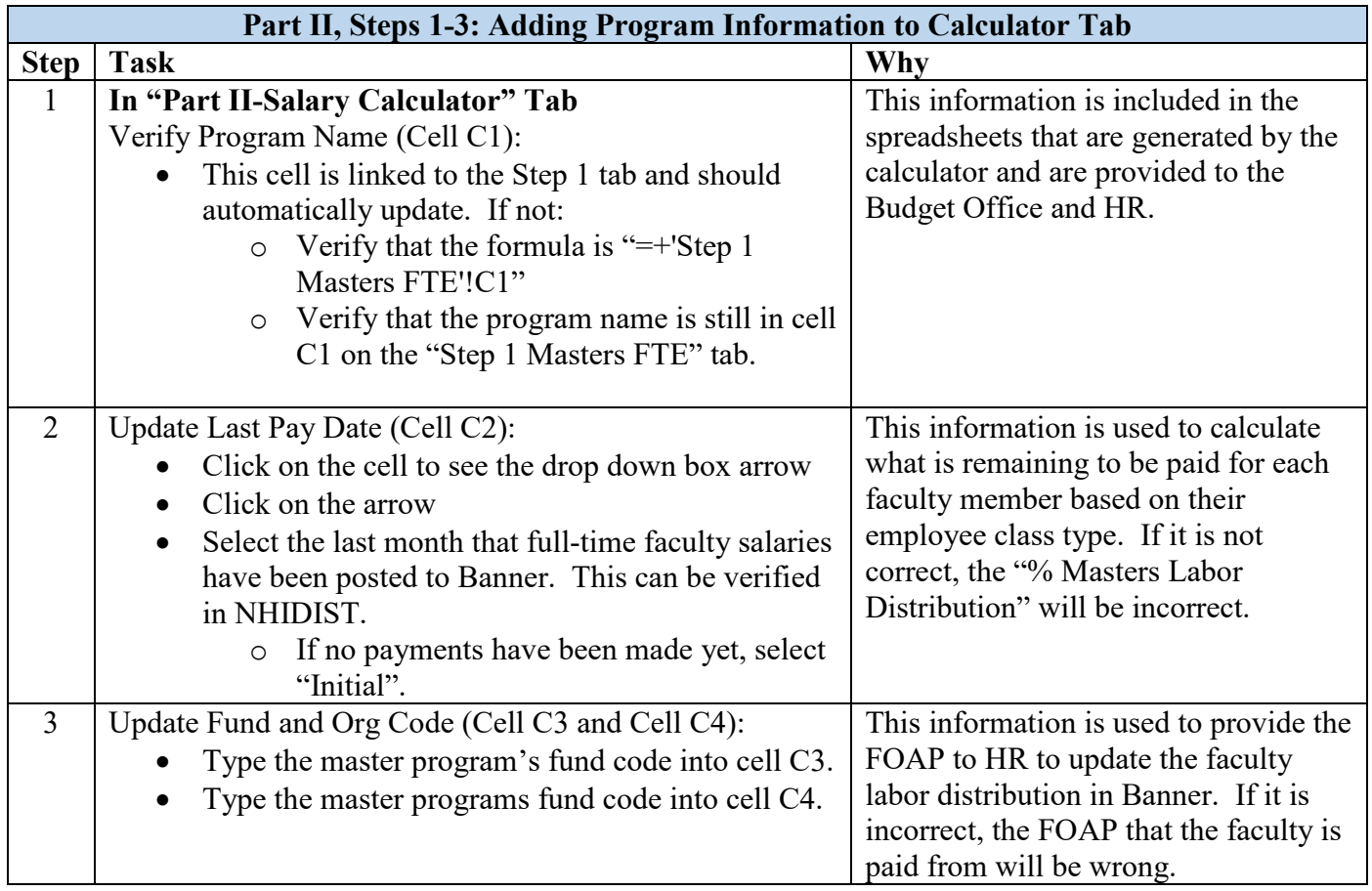

## Part II: Step-by-step Process for Calculating and Reconciling Faculty Salary

*Calculator with Part II, Steps 1-3 Complete*

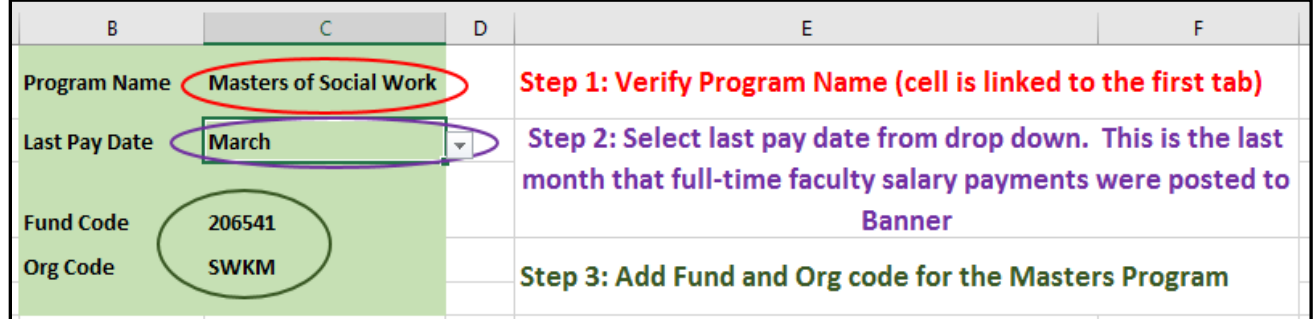

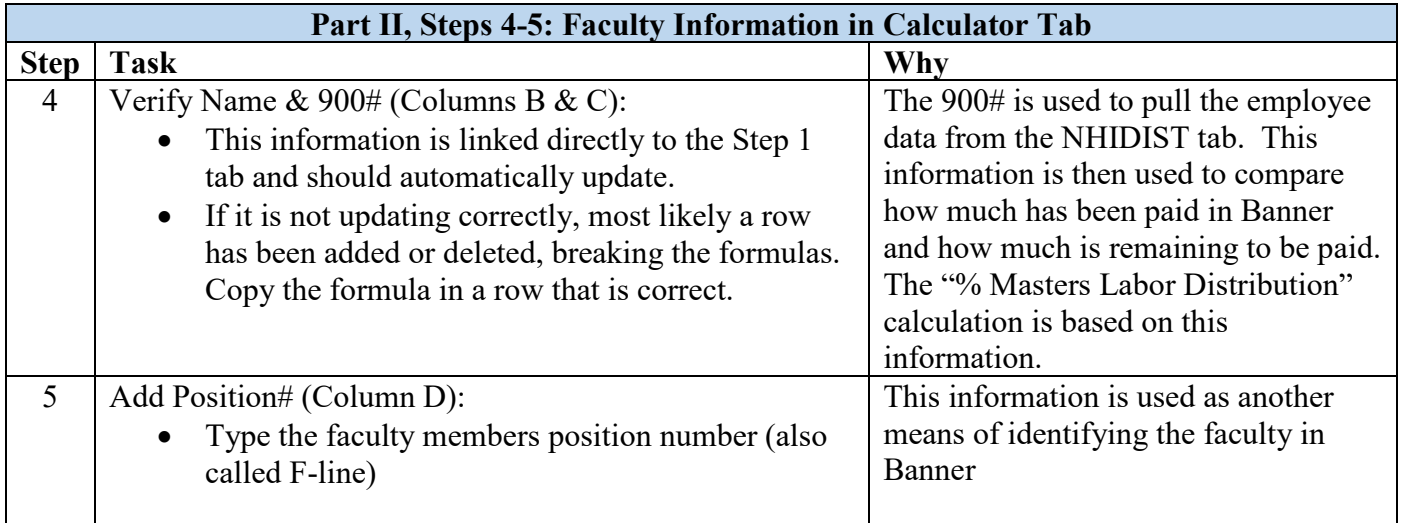

#### *Calculator with Part II, Steps 4-5 Complete*

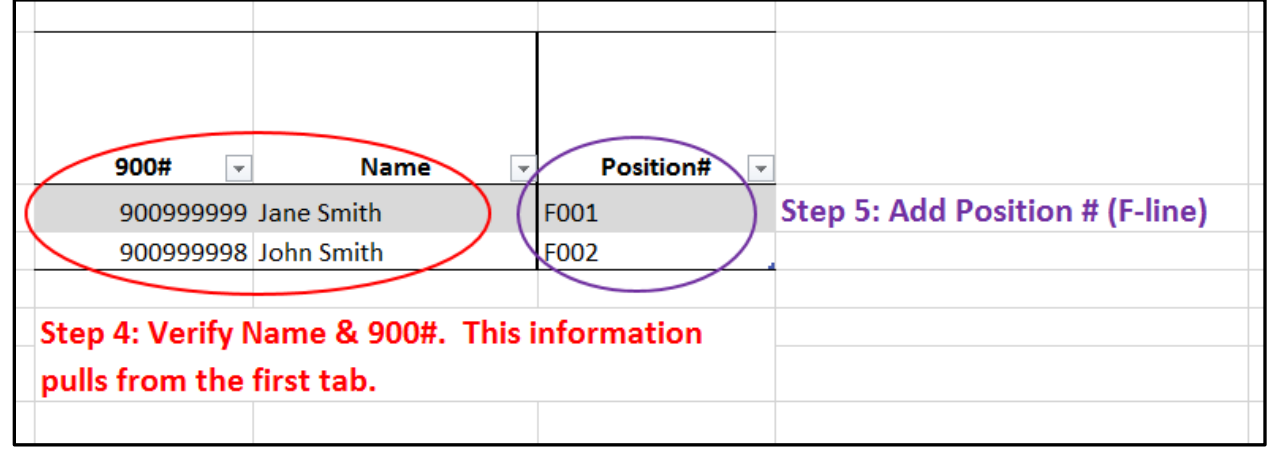

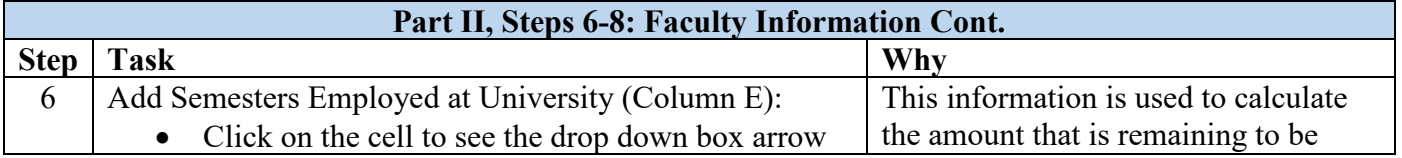

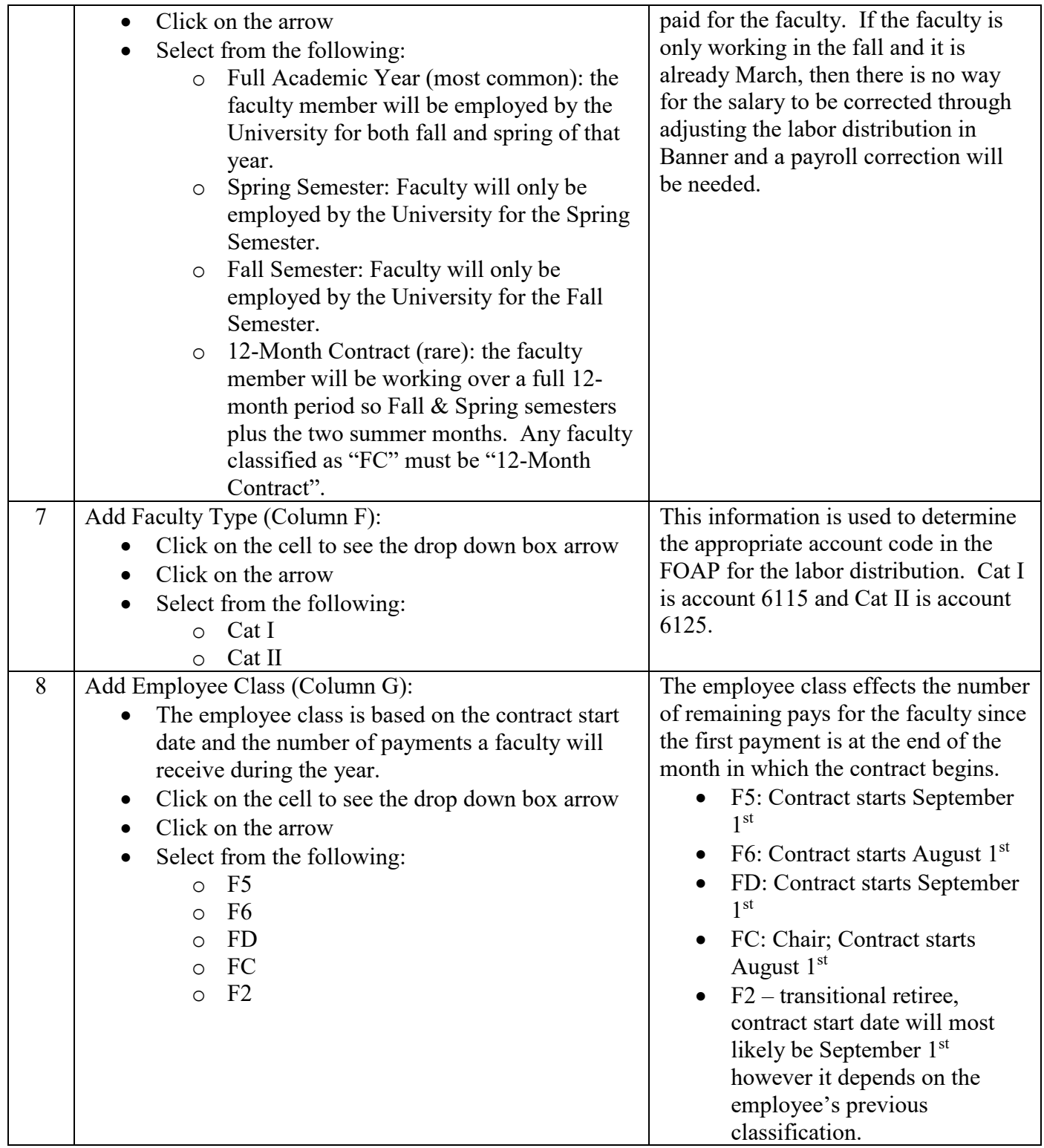

*Calculator with Part II, Steps 6-8 Complete*

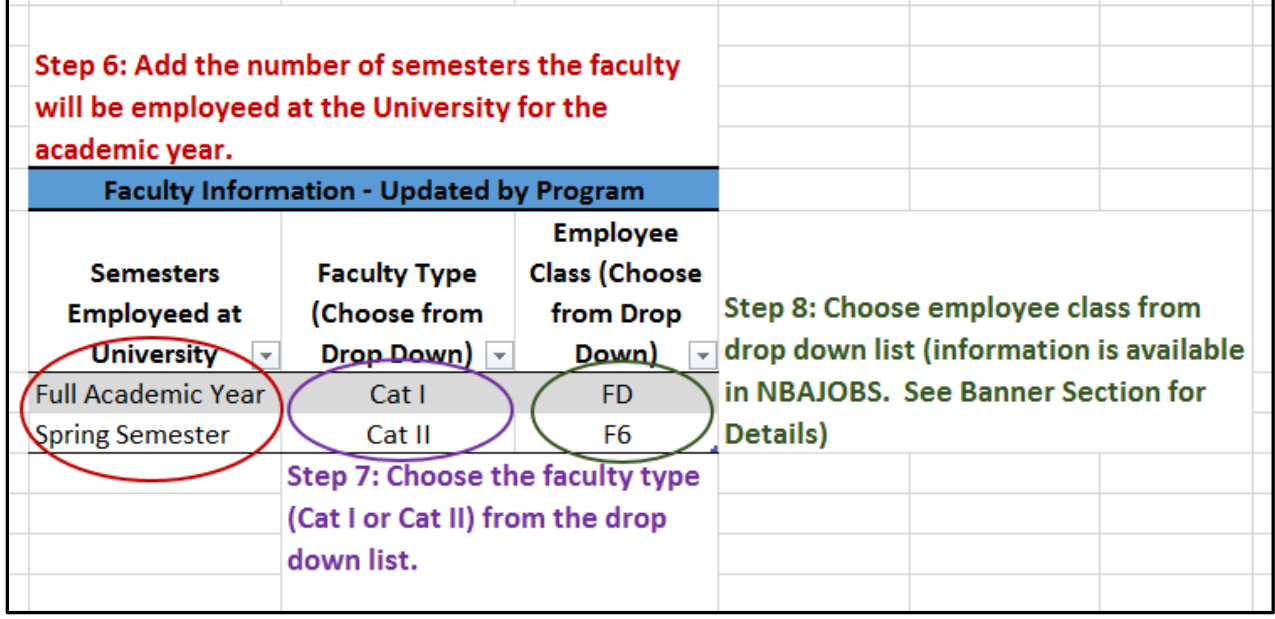

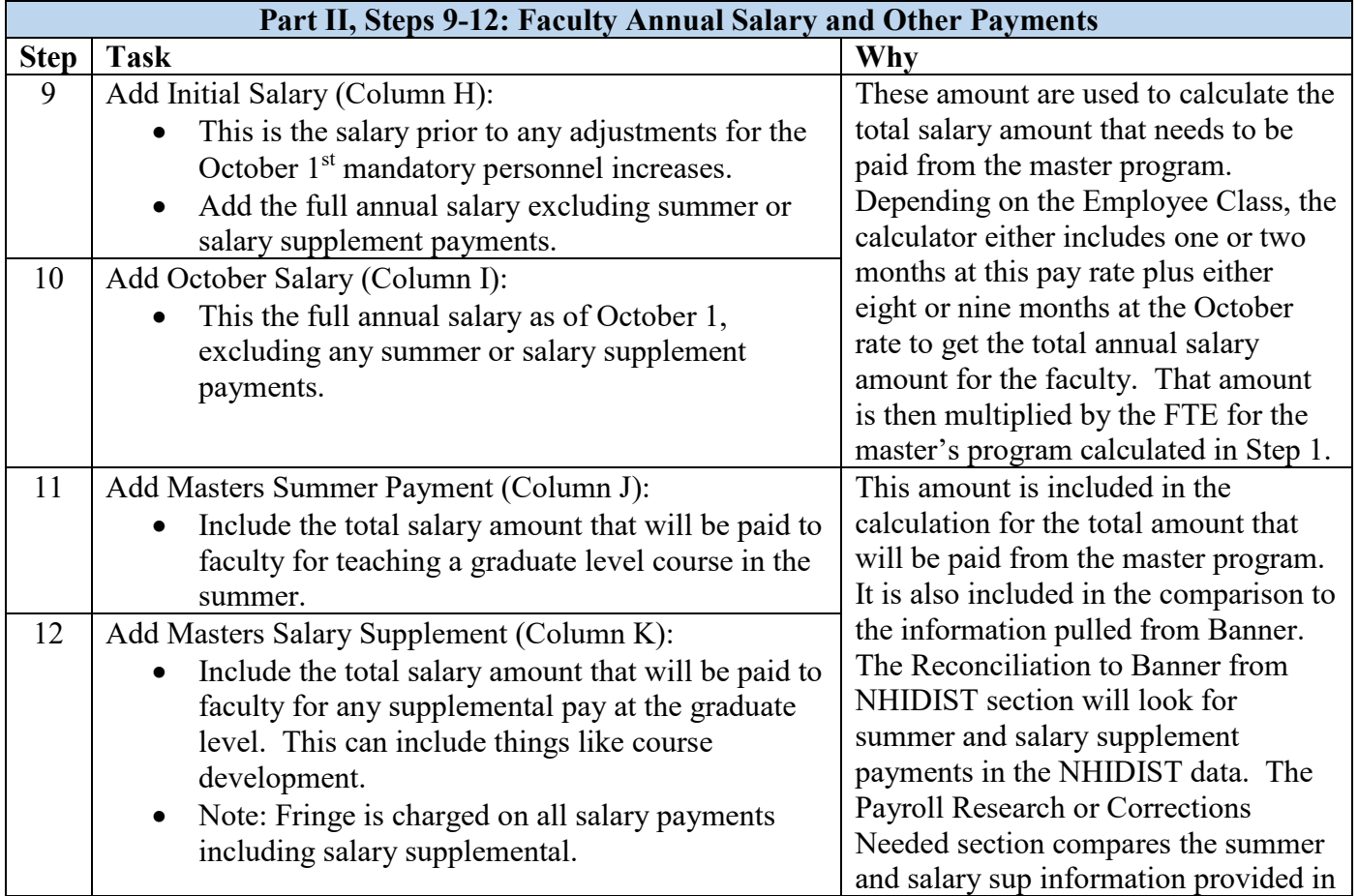

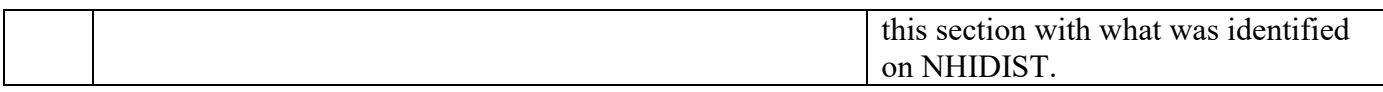

## *Calculator with Part II, Steps 9-12 Complete*

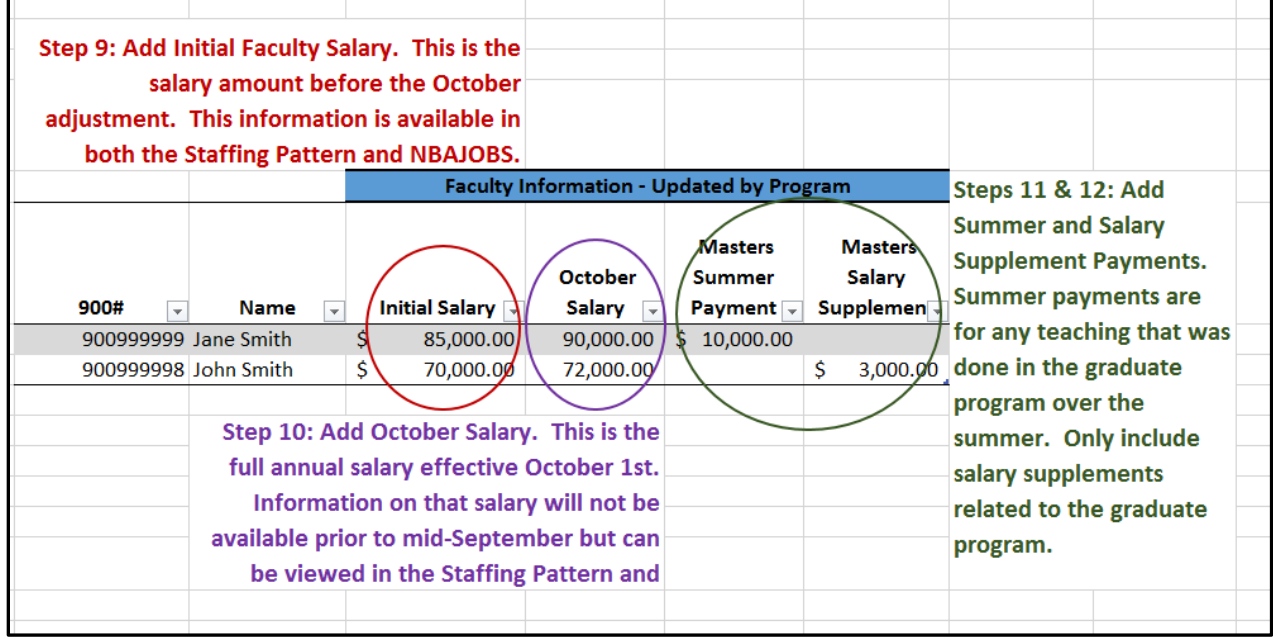

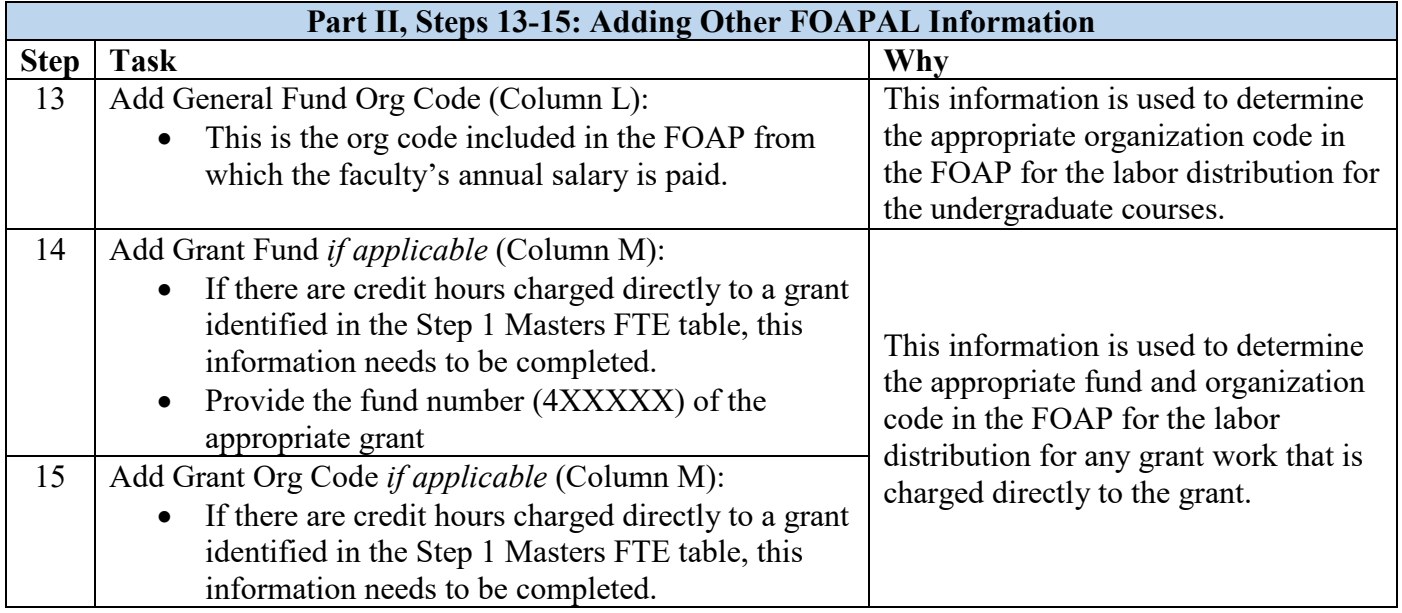

*Calculator with Part II, Steps 13-15 Complete*

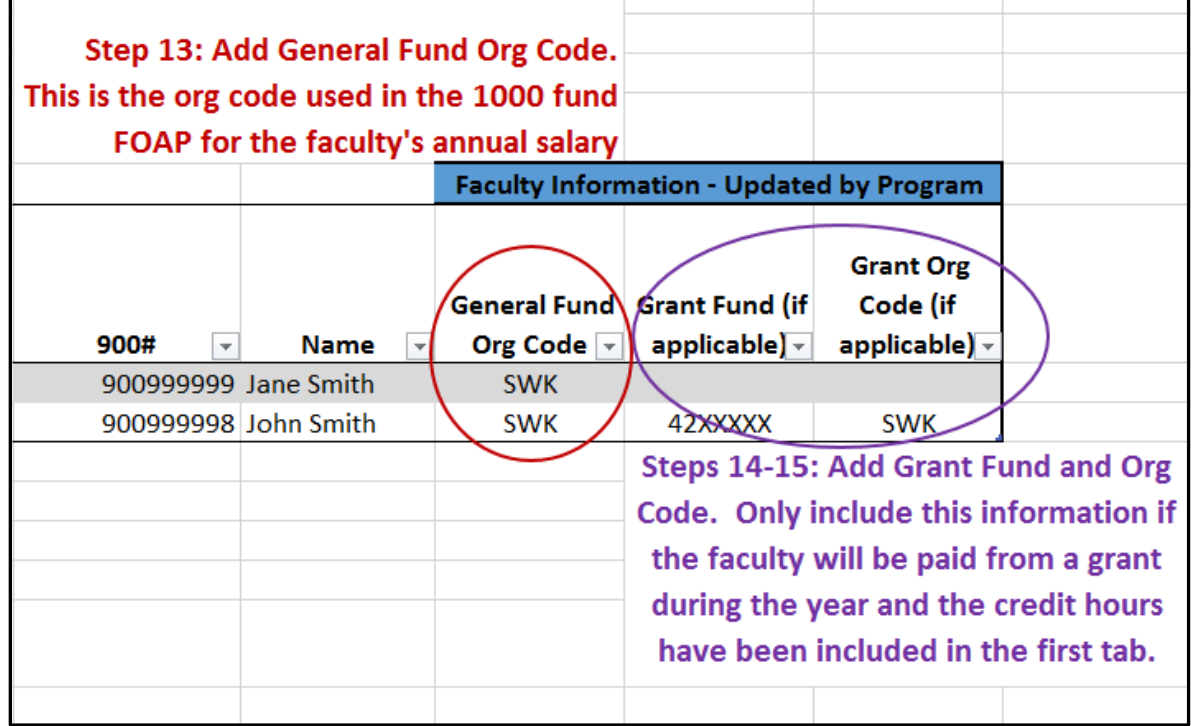

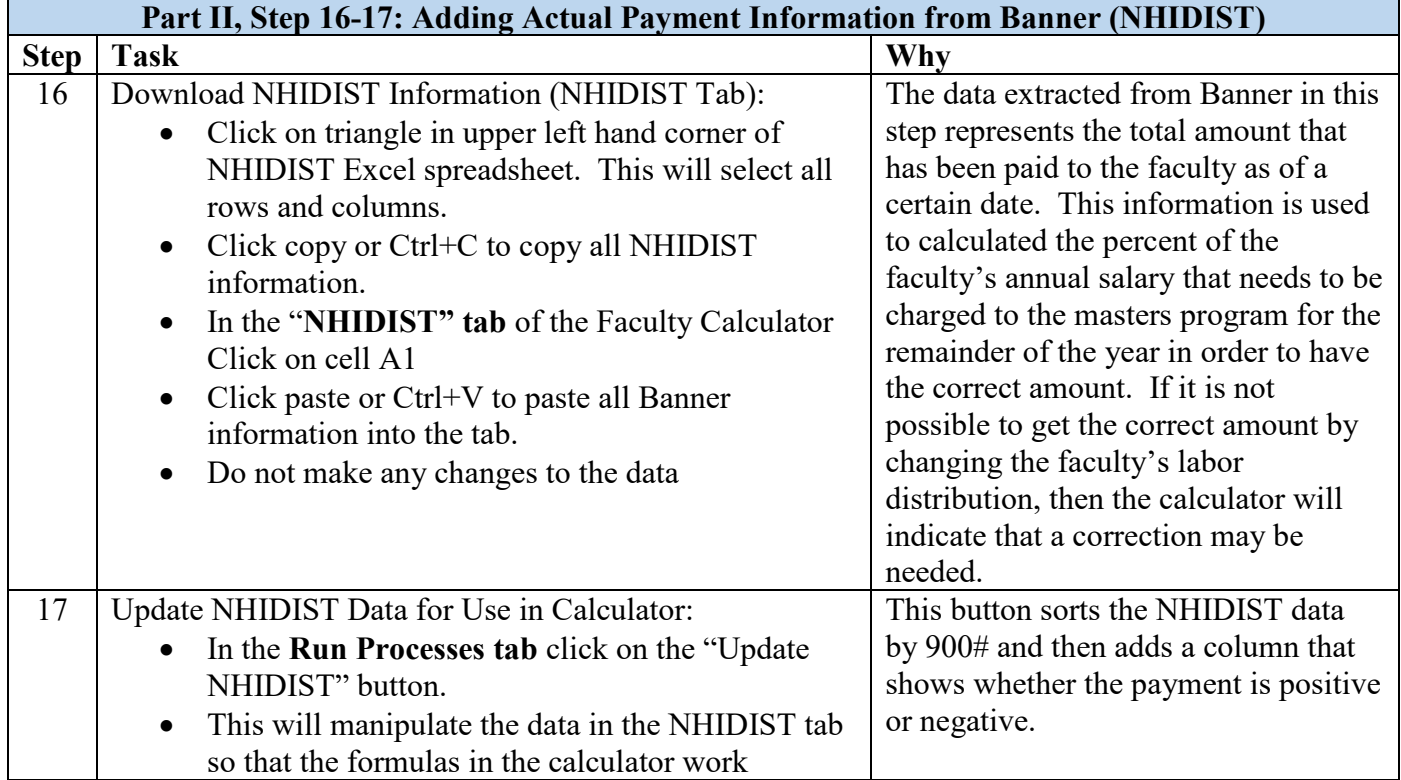

*Calculator with Part II, Step 16 Complete*

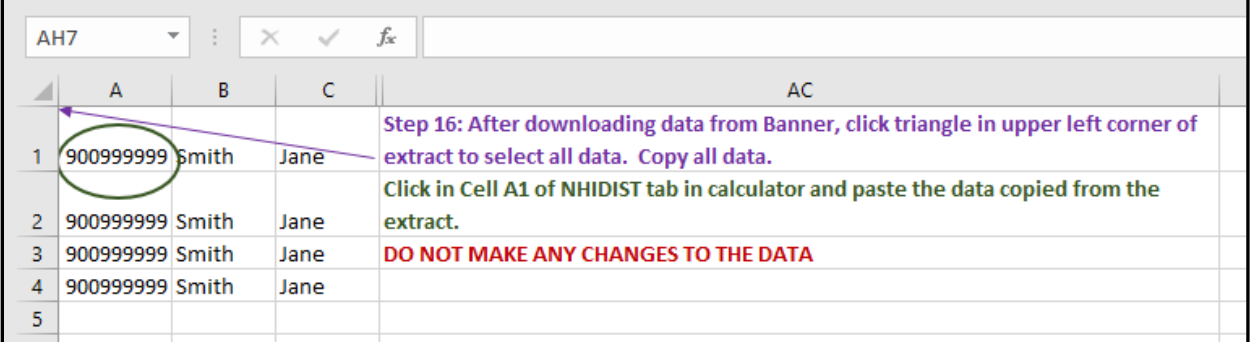

## *Calculator Part II, Step 17*

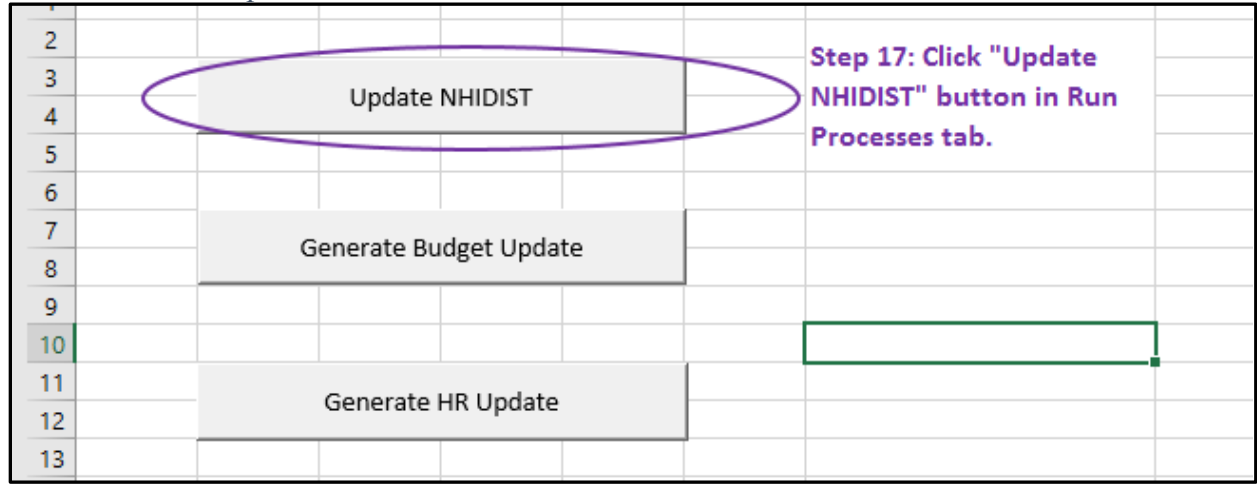

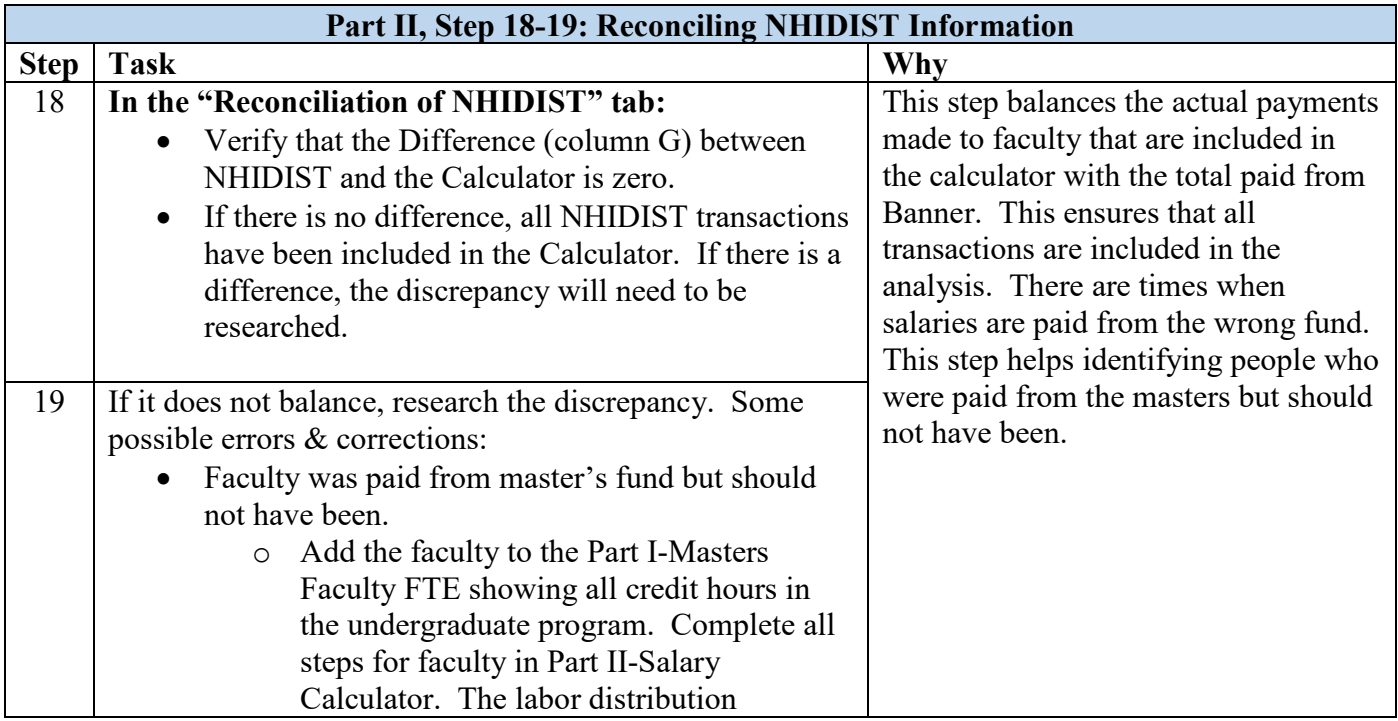

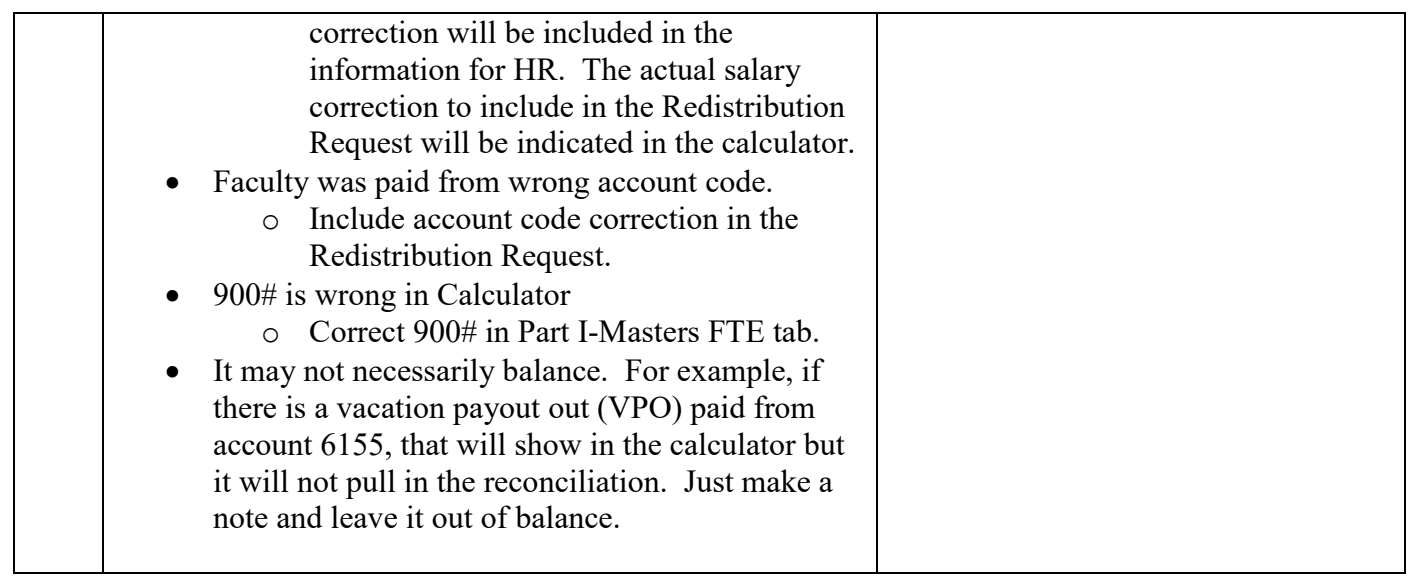

# *Calculator with Part II, Step 18-19*

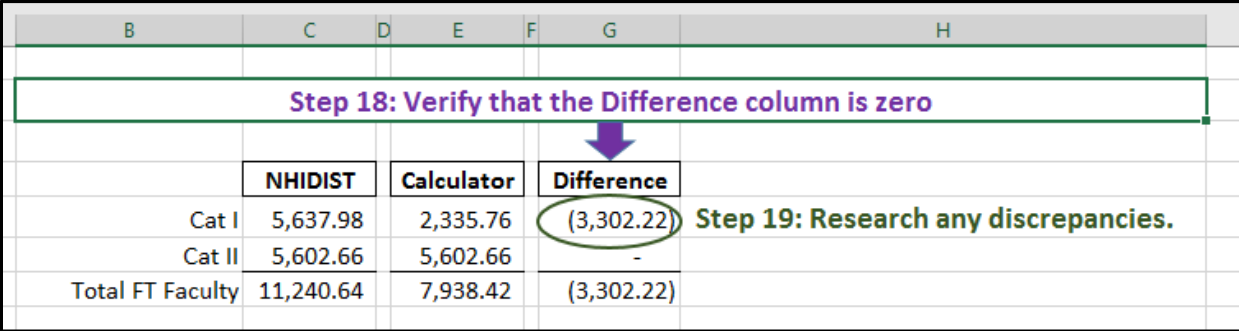

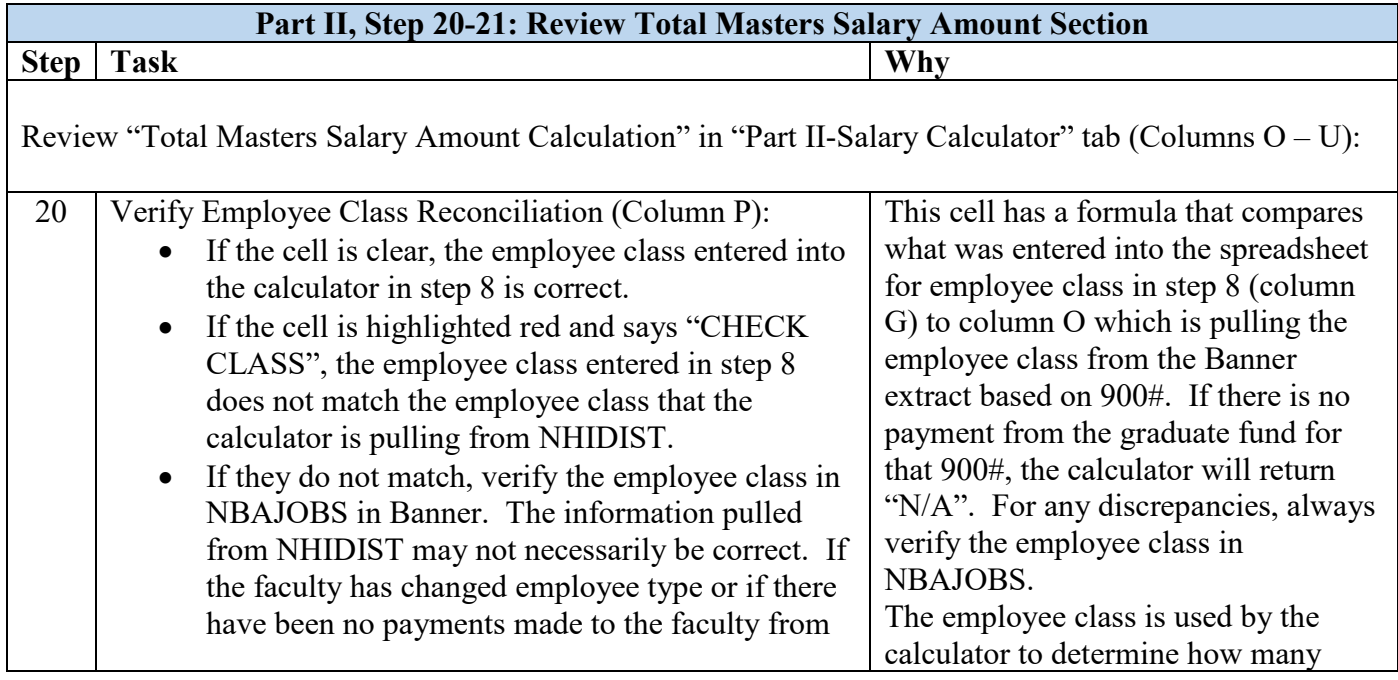

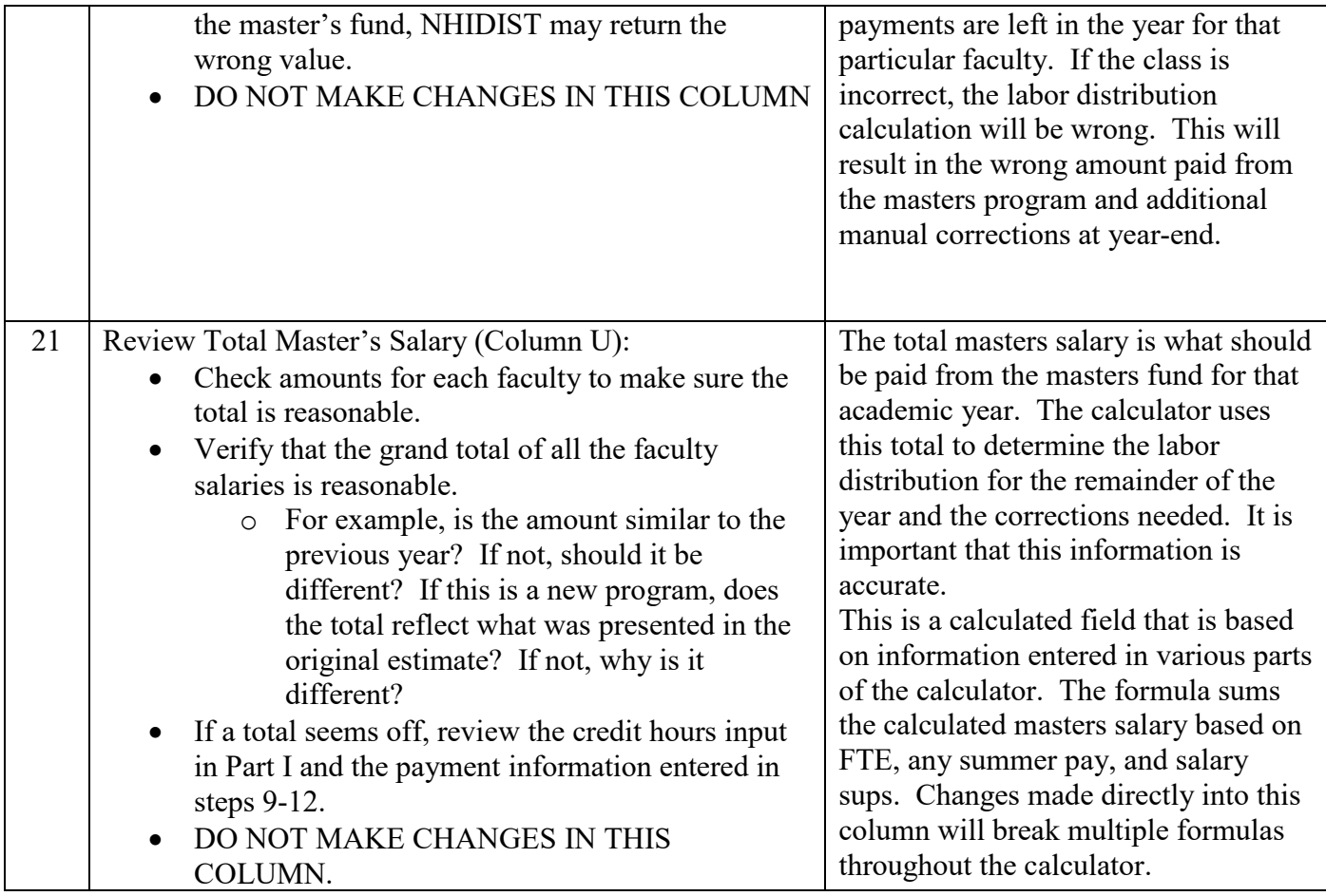

*Calculator with Part II, Steps 20-21 Complete*

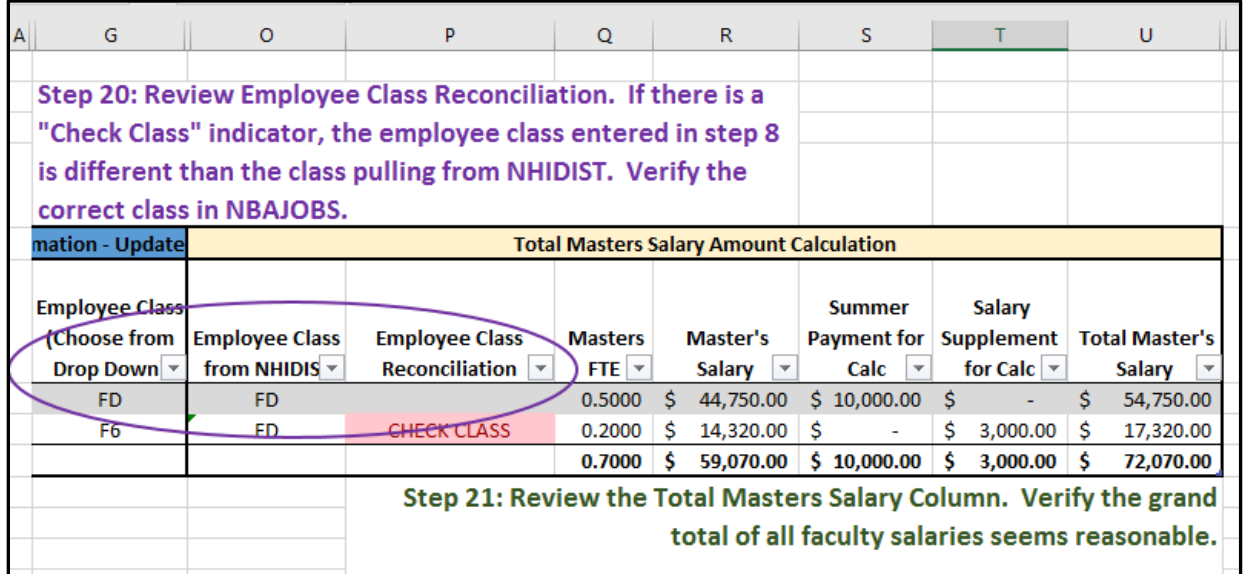

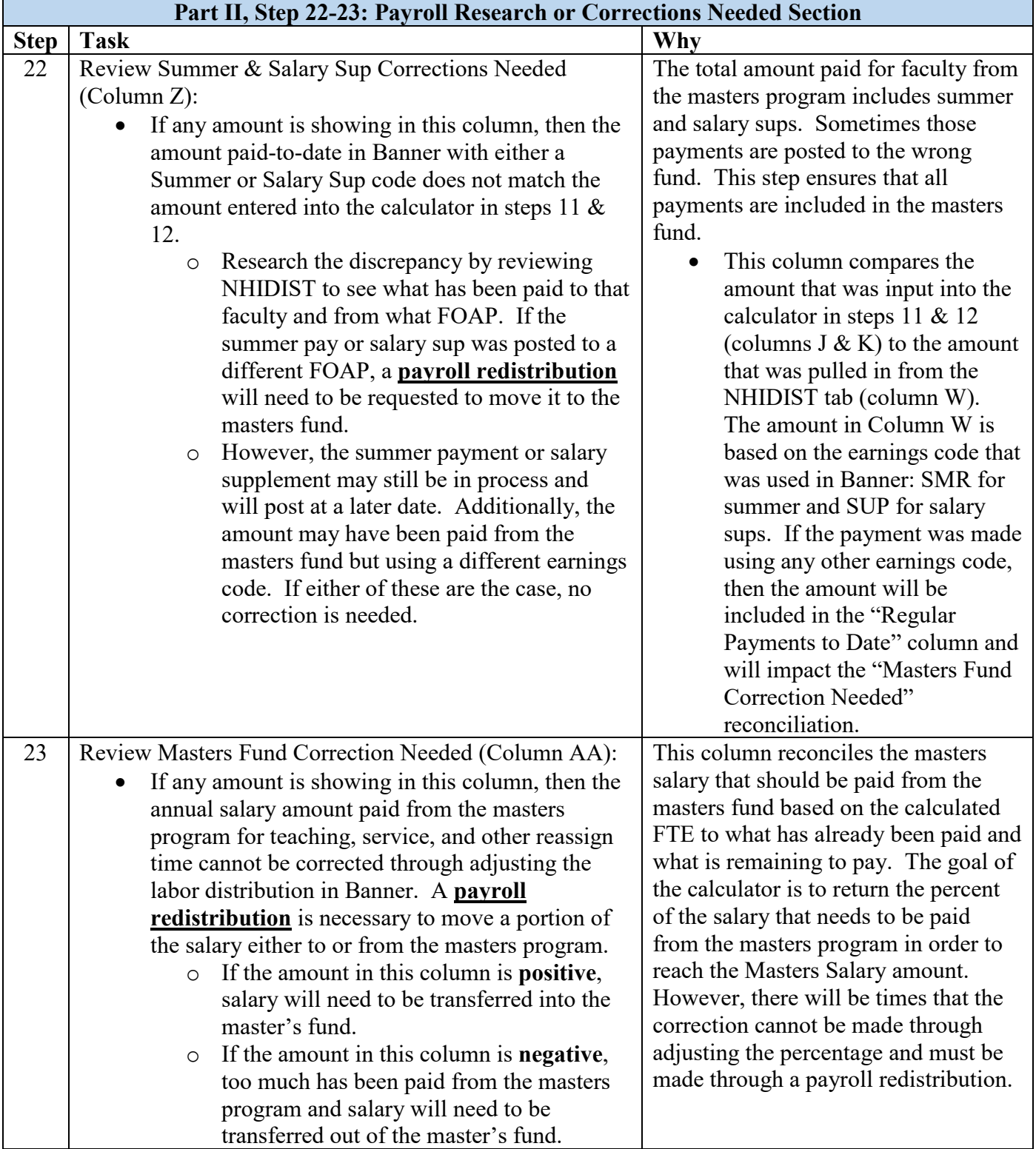

#### *Calculator with Part II, Steps 22-23 Complete*

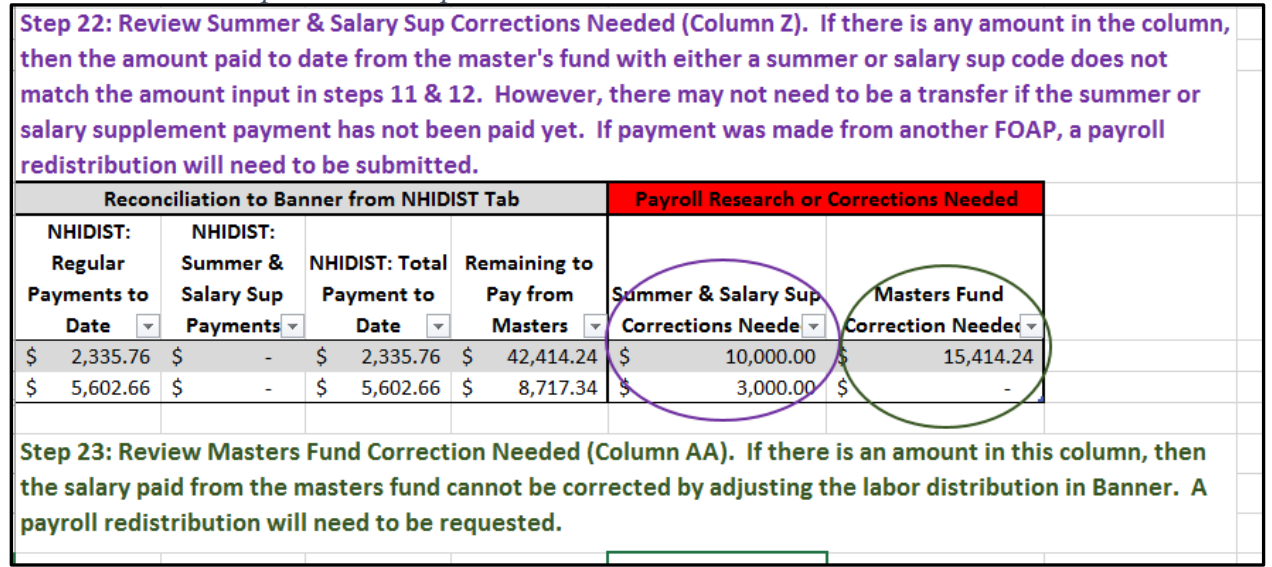

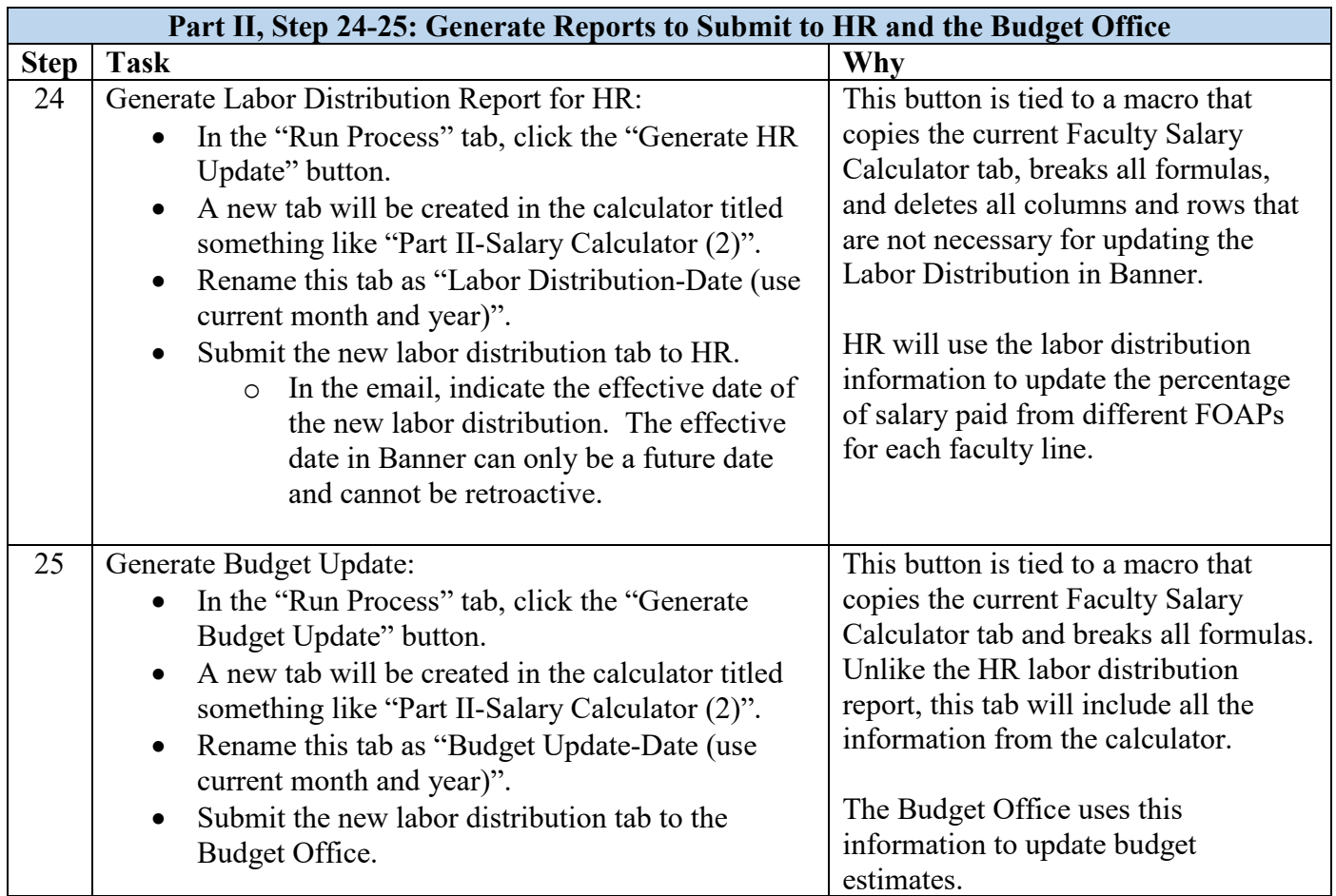

*Calculator with Part II, Step 24 Complete*

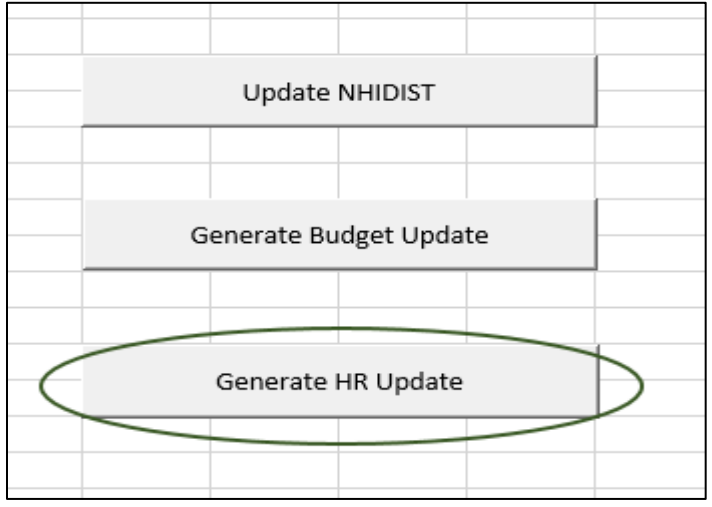

## Part III: The Redistribution Request

A payroll redistribution is a request submitted to the Payroll Department to move actual expenses from one FOAP to another. A redistribution request is necessary to make corrections to any amount identified in part II, steps 22-23 that cannot be corrected by adjusting the labor distribution for a faculty line. The redistribution request is the sixth tab in the Faculty Calculator Template titled "Part III-Redistribution Request".

#### Part III: Step-by-step Process for Completing the Redistribution Request

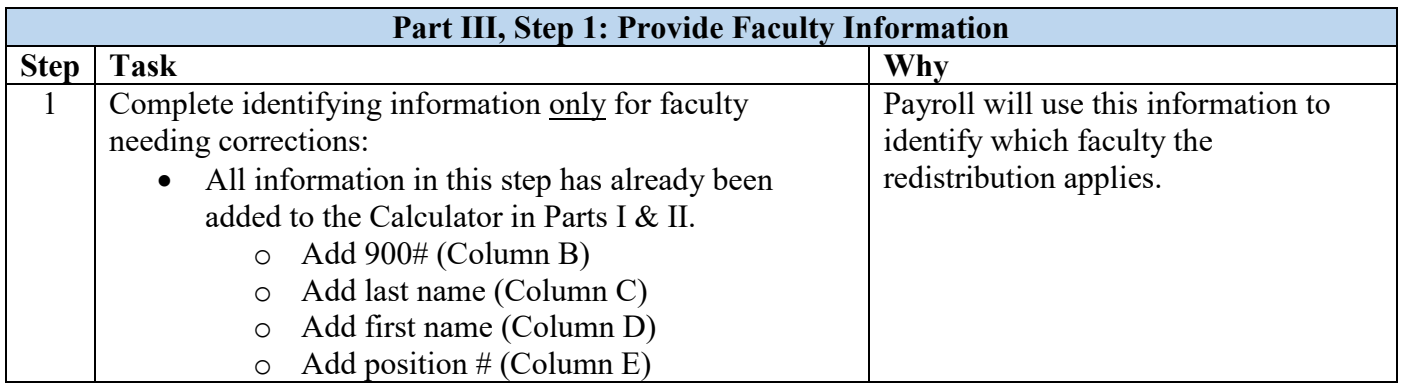

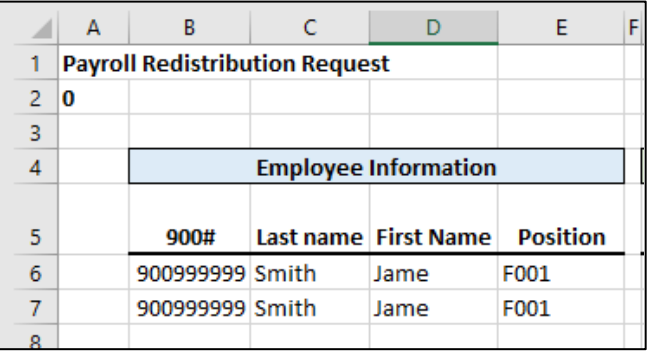

## *Payroll Redistribution with Part III, Step 1 Complete*

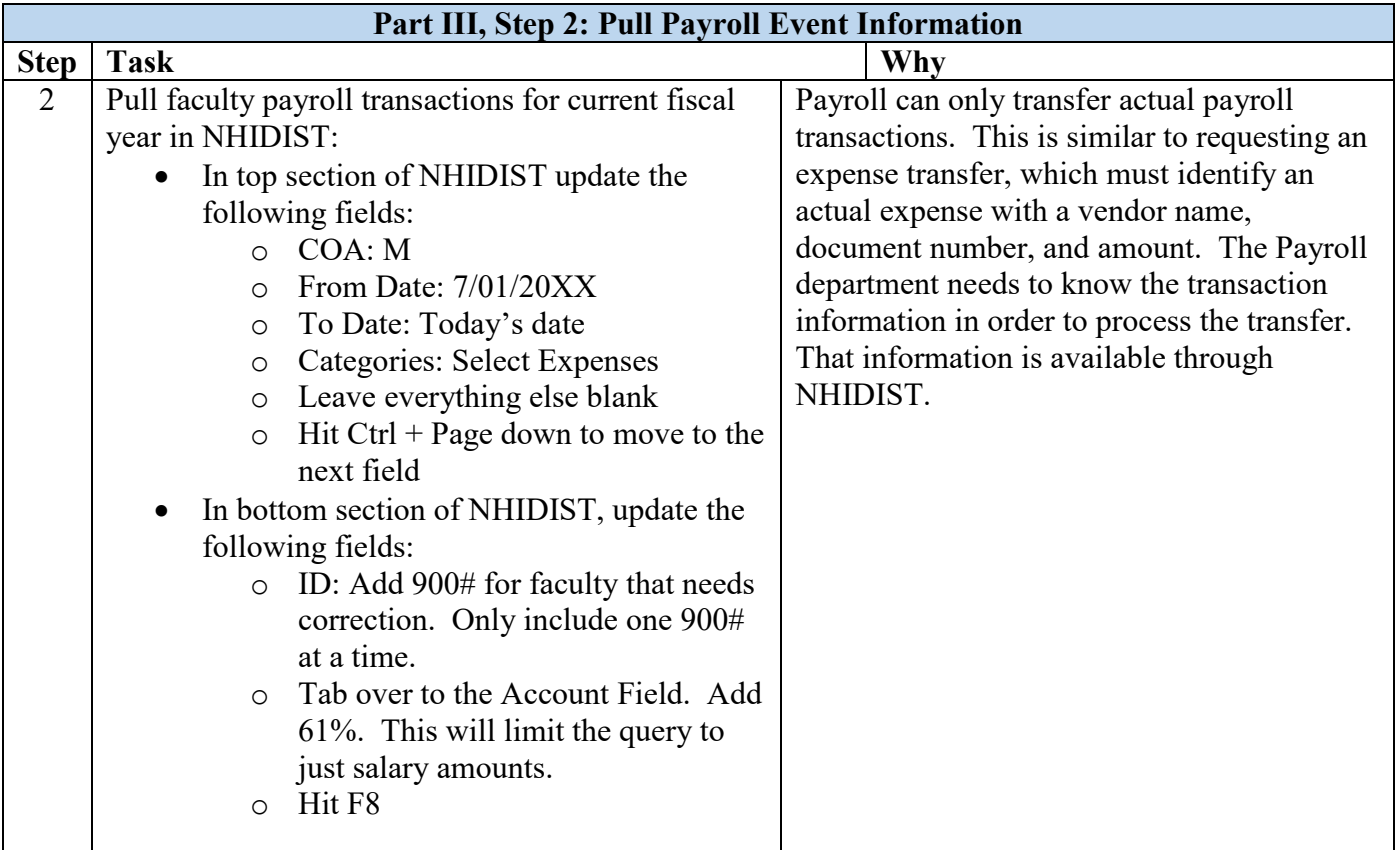

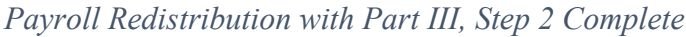

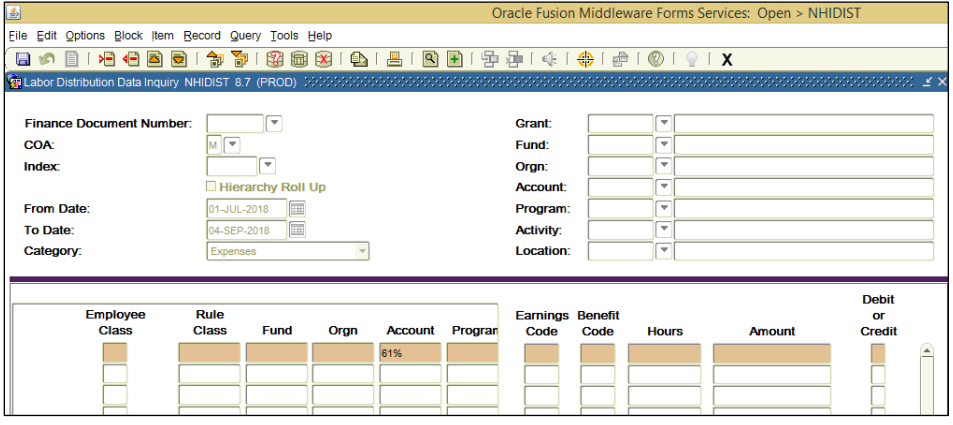

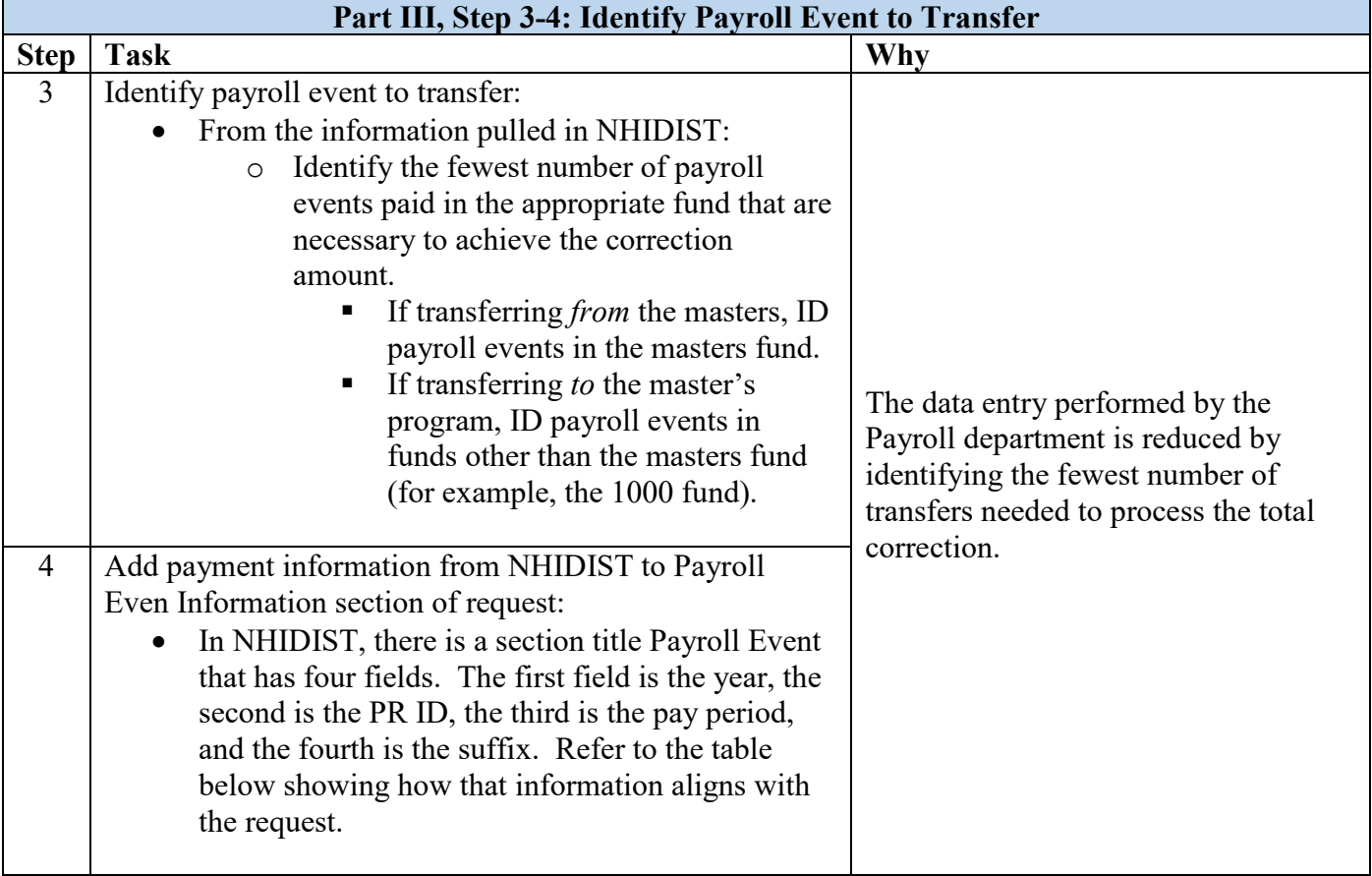

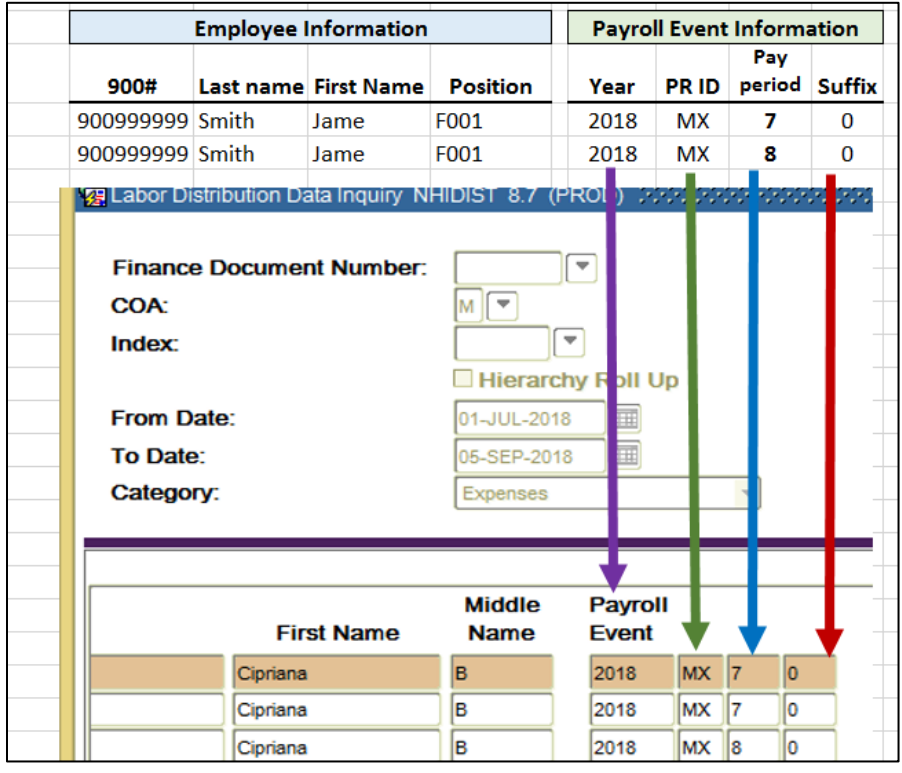

*Payroll Redistribution with Part III, Step 4: Identifying Correct Payroll Information in NHIDIST*

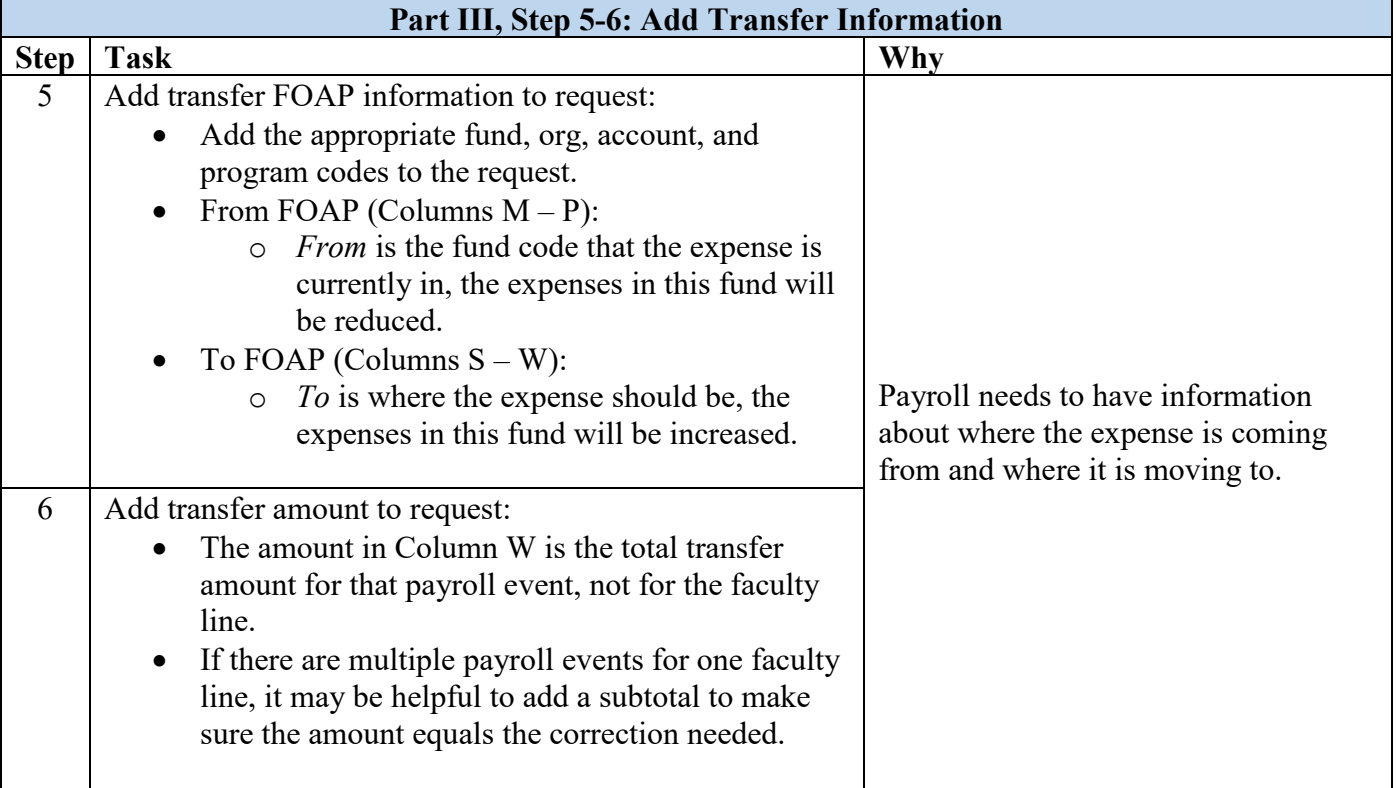

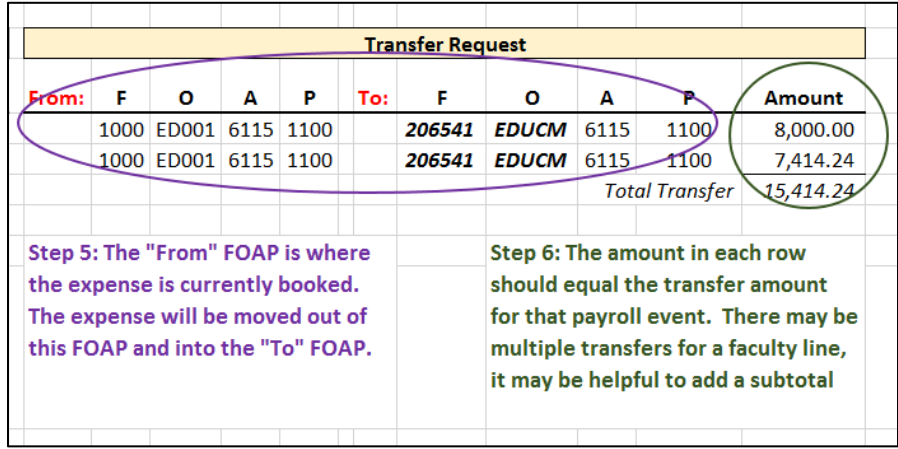

# *Payroll Redistribution with Part III, Step 5-6 Complete*

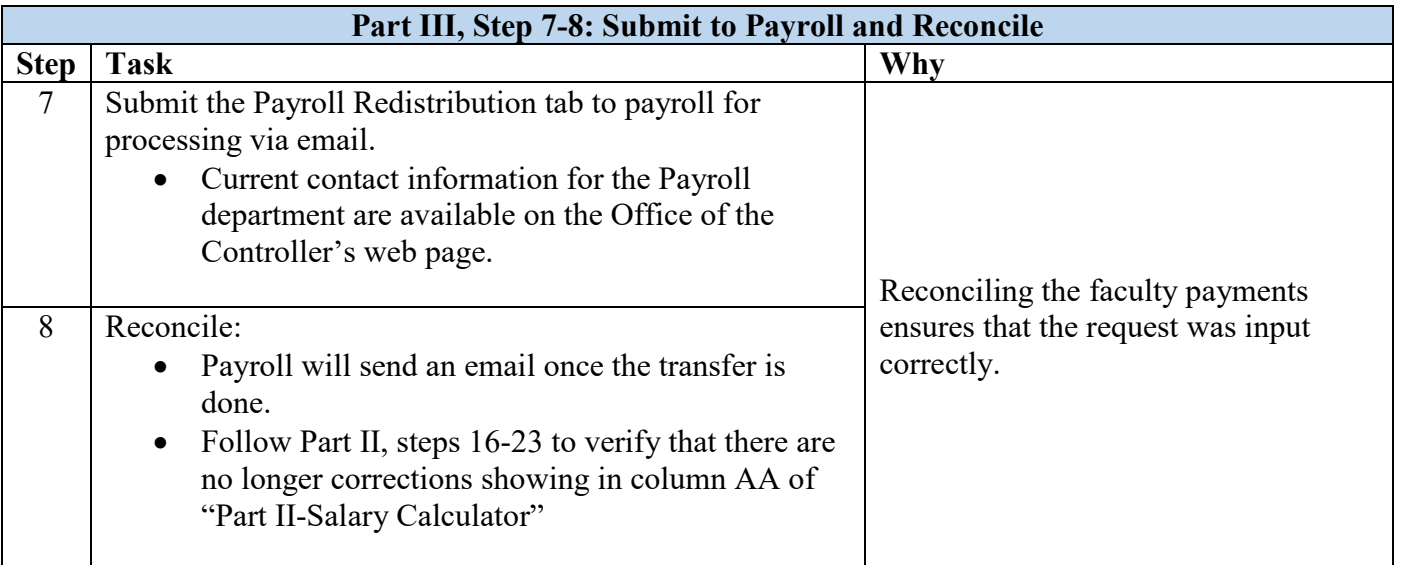

# **Appendix A: Helpful Banner Forms**

## NBAJOBS – Employee Jobs Form

The Banner form NBAJOBS contains job detail information for faculty lines. Through this form, master's programs have access to the faculty position number, employee class, FTE, salary information, and job labor distribution.

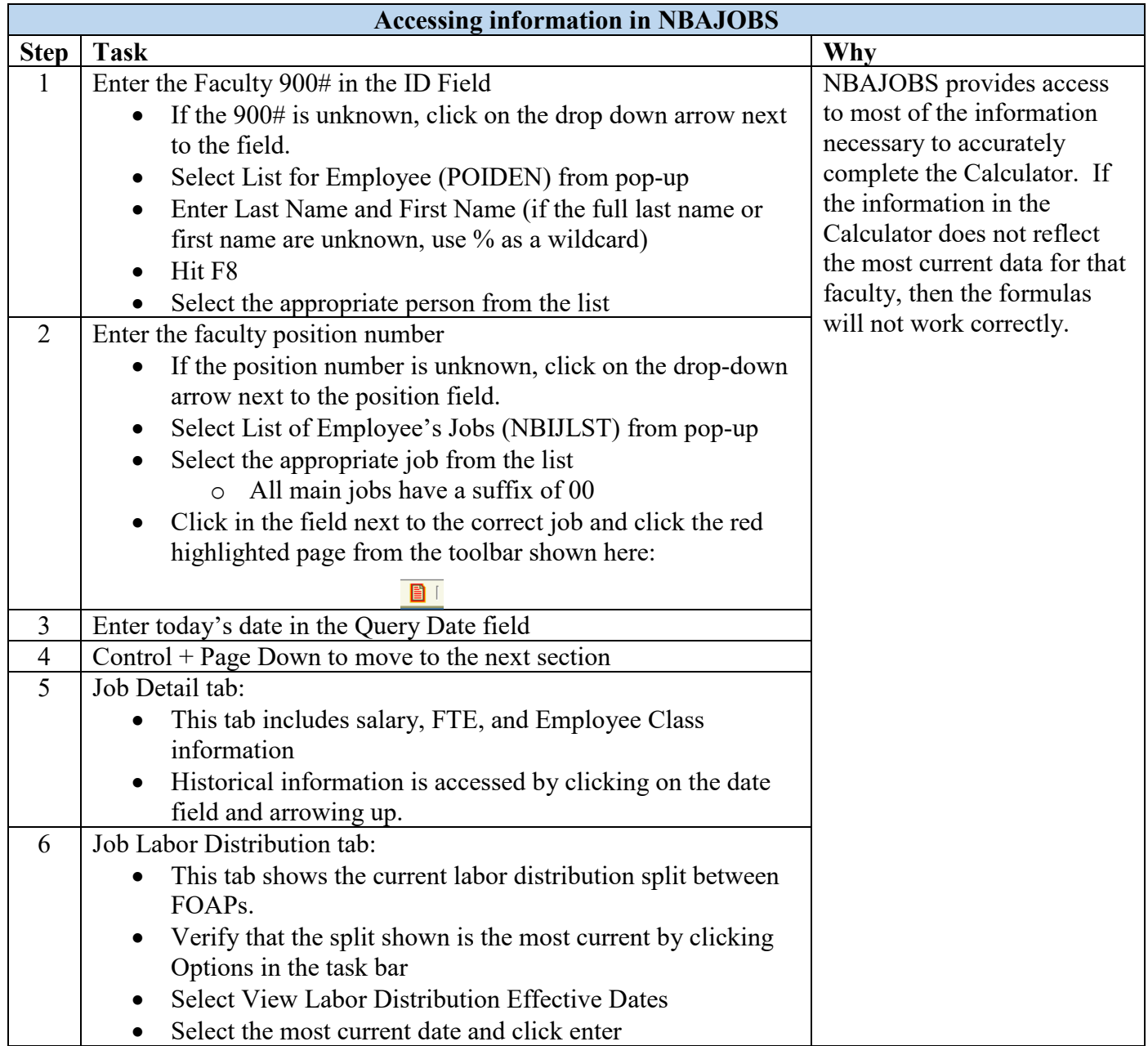

#### NHIDIST – Labor Distribution Date Inquiry Form

NHIDIST provides query access to all actual payroll expense data. The form can provide earnings, including fringe benefits, data for each employee by FOAPAL elements, data rates, and earning categories.

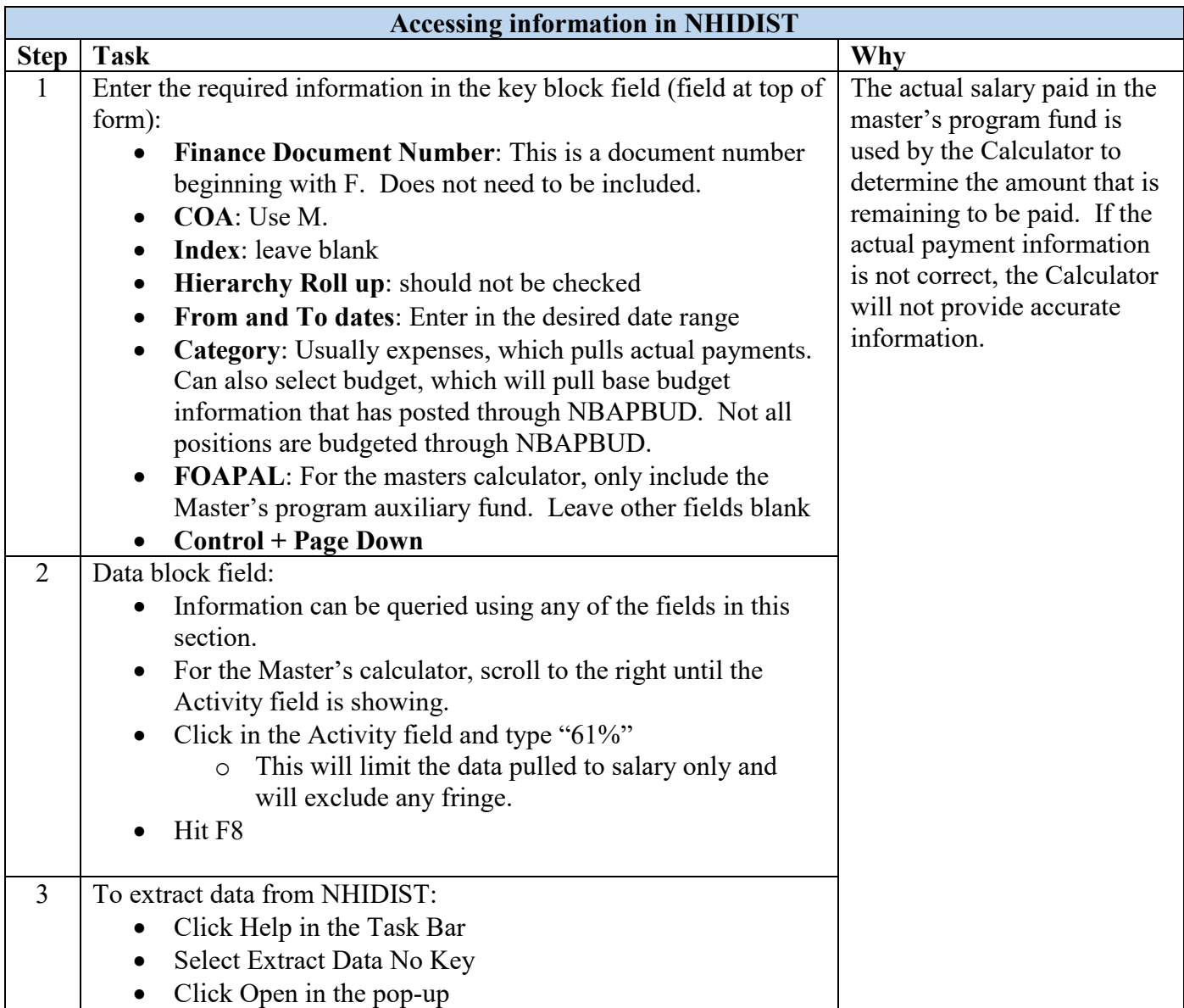